# Referenčná príručka k hardvéru

OMEN X

© Copyright 2016 HP Development Company, L.P.

Bluetooth je ochranná známka príslušného vlastníka a spoločnosť HP Inc. ju používa na základe licencie.

Informácie obsiahnuté v tomto dokumente podliehajú zmenám bez predchádzajúceho upozornenia. Jediné záruky na produkty a služby spoločnosti HP sú uvedené vo vyhláseniach o výslovnej záruke, ktorá sa dodáva spolu s týmito produktmi a službami. Nič z uvedeného nemôže byť chápané tak, že zakladá dodatočnú záruku. Spoločnosť HP nie je zodpovedná za technické ani redakčné chyby alebo vynechania, ktoré tento dokument obsahuje.

Druhé vydanie: November 2016

Prvé vydanie: August 2016

Katalógové číslo dokumentu: 908390-232

#### **Poznámka k produktu**

Táto príručka popisuje funkcie, ktoré sú spoločné pre väčšinu modelov. Niektoré funkcie nemusia byť vo vašom počítači k dispozícii.

#### **Podmienky používania softvéru**

Inštaláciou, kopírovaním, prevzatím alebo iným používaním ľubovoľného softvérového produktu predinštalovaného v tomto počítači vyjadrujete svoj súhlas s tým, že budete dodržiavať podmienky licenčnej zmluvy koncového používateľa (EULA) od spoločnosti HP. Ak s týmito licenčnými podmienkami nesúhlasíte, do 14 dní vráťte celý nepoužitý produkt (hardvér a softvér) a požiadajte o úplnú refundáciu. Na túto jedinú formu náhrady sa vzťahujú podmienky refundácie vášho predajcu.

Pre akékoľvek ďalšie informácie alebo pre žiadosť o úplnú refundáciu počítača prosím kontaktujte svojho miestneho predajcu.

### **O tejto príručke**

- **VAROVANIE!** Označuje nebezpečné situácie, pri ktorých **môže** dôjsť k smrti alebo vážnemu zraneniu, ak sa im nevyhnete.
- **UPOZORNENIE:** Označuje nebezpečné situácie, pri ktorých **môže** dôjsť k menšiemu alebo stredne vážnemu zraneniu, ak sa im nevyhnete.
- **DÔLEŽITÉ:** Označuje informácie považované za dôležité, ale nesúvisiace s rizikom. Upozornenia na to, že ak používateľ nedodrží presne opísaný postup, môže dôjsť k strate údajov alebo poškodeniu hardvéru alebo softvéru. Obsahuje tiež základné informácie vysvetľujúce koncepciu alebo spôsob dokončenia úlohy.
- **POZNÁMKA:** Obsahuje ďalšie informácie, ktoré zvýrazňujú alebo dopĺňajú dôležité body hlavného textu.
- **TIP:** Poskytuje užitočné rady na dokončenie úlohy.

# **Obsah**

 $\sim$ 

 $\sim$ 

 $\sim$ 

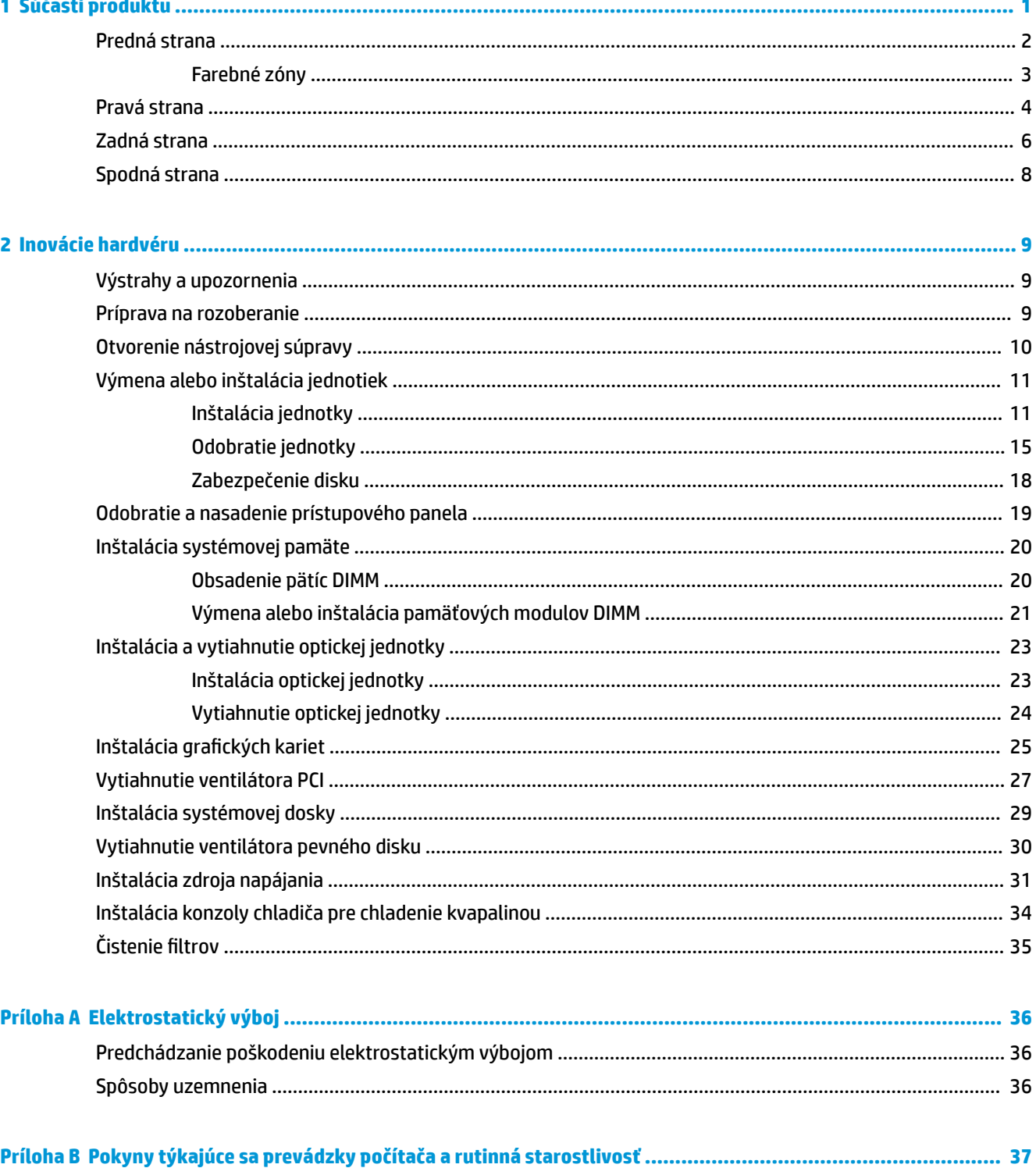

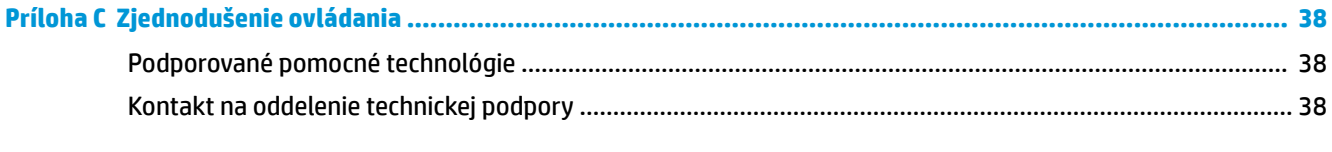

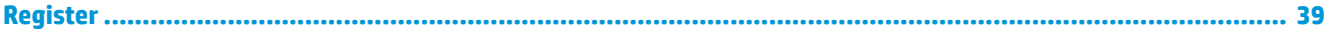

# <span id="page-6-0"></span>**1 Súčasti produktu**

OMEN X je vysokovýkonný, prispôsobiteľný a rozšíriteľný stojaci počítač.

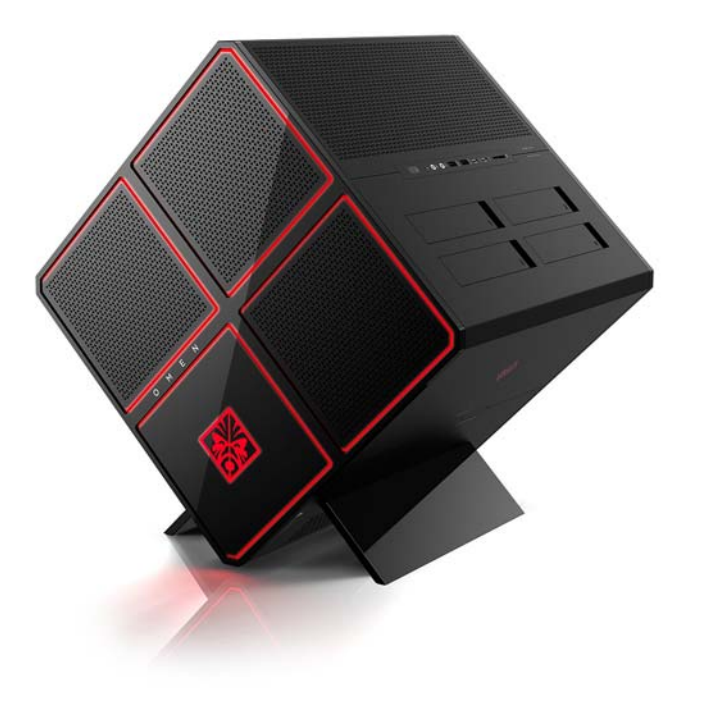

**POZNÁMKA:** Farby a funkcie produktu sa môžu líšiť.

## <span id="page-7-0"></span>**Predná strana**

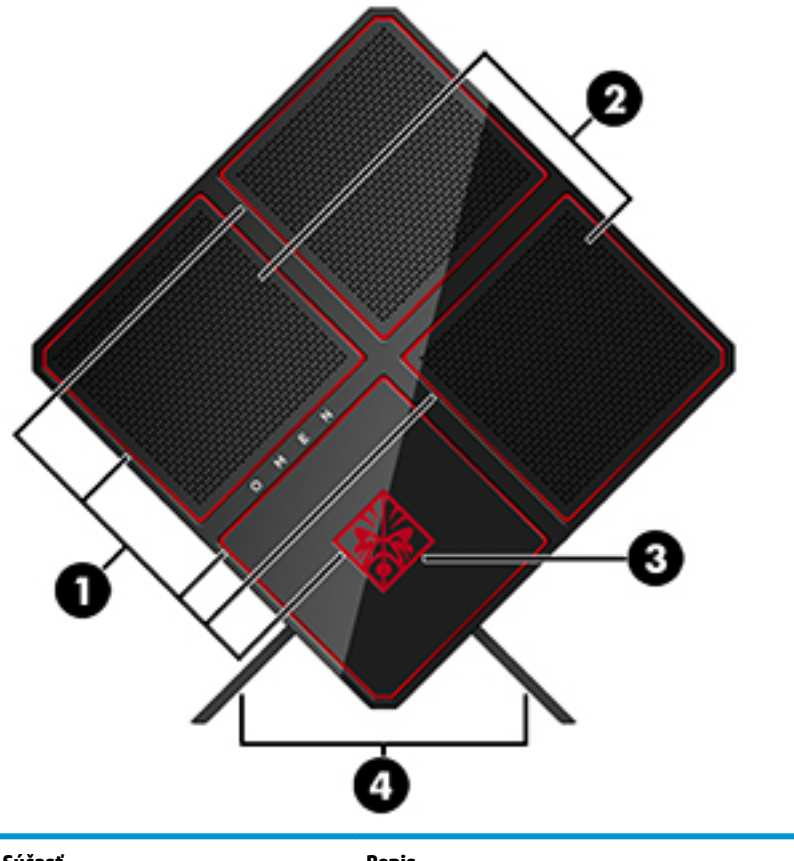

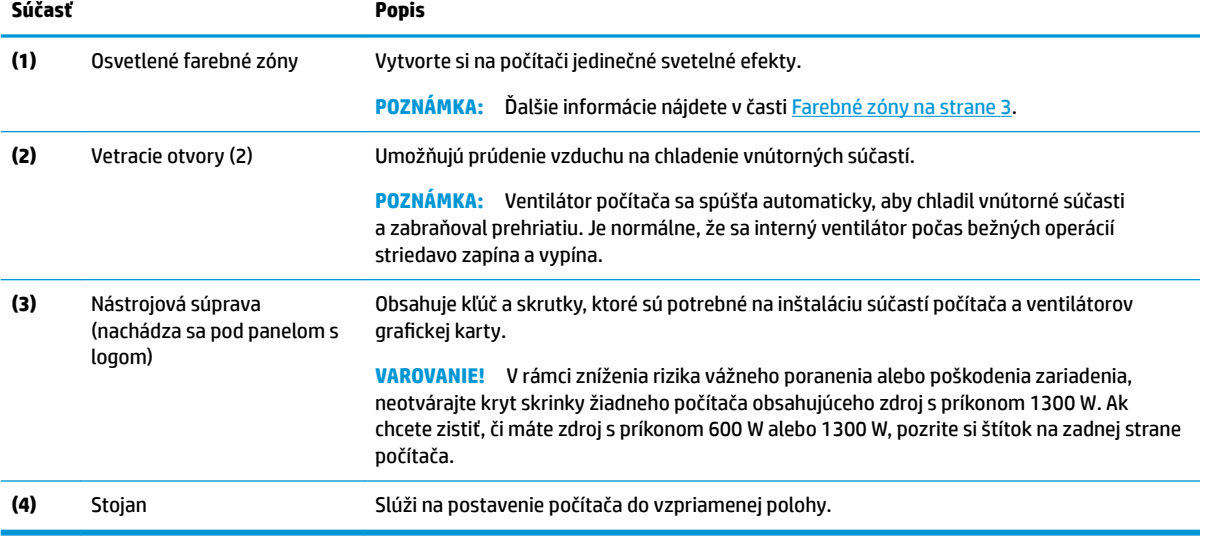

#### <span id="page-8-0"></span>**Farebné zóny**

Počítač obsahuje deväť programovateľných osvetlených farebných zón, ktoré umožňujú vytvárať jedinečné svetelné efekty. S aplikáciou OMEN Control môžete prispôsobiť farby jednotlivých zón alebo skupinu zón.

**<sup>2</sup> POZNÁMKA:** Pri prvej inštalácii počítača sú všetky farebné zóny červené.

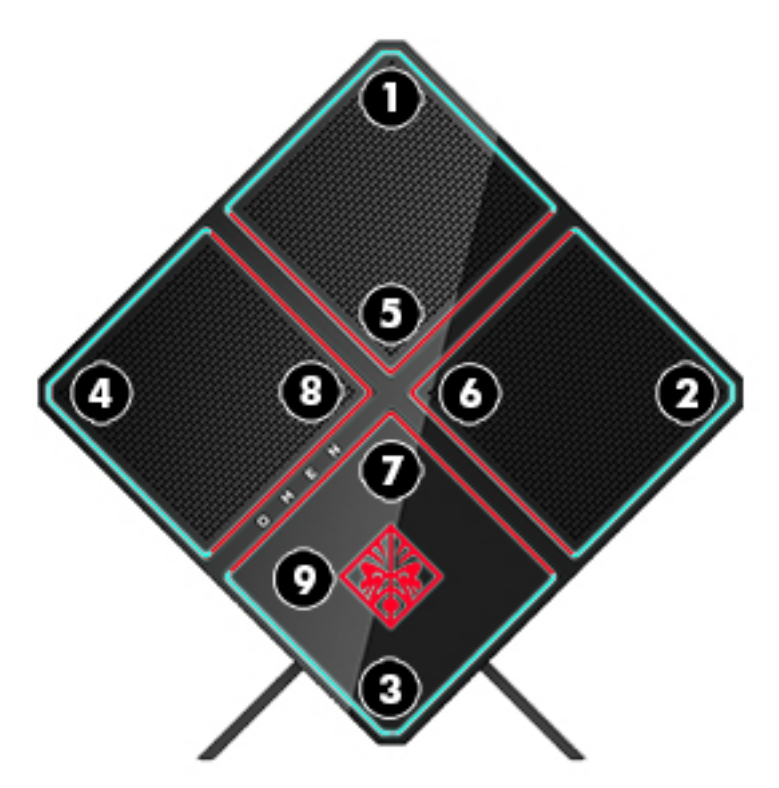

K dispozícii sú štyri farebné efekty, ktoré môžete prispôsobiť v aplikácii OMEN Control:

- Steady color (Stála farba) prispôsobte jas a farbu osvetlenia jednotlivých deviatich farebných zón.
- Color show (Farebná show) prispôsobte dve až štyri skupiny farieb pre všetky farebné zóny. Farby sa po nastavenom časovom limite menia z jednej skupiny na druhú.
- Audio show (Zvuková show) nastavte jas osvetlenia reagujúceho na frekvenciu zvukového výstupu.
- Off (Vypnuté) vypnite osvetlenie vo všetkých farebných zónach.

Otvorenie aplikácie OMEN Control a prispôsobenie svetelných efektov:

**▲** Vyberte tlačidlo **Štart**, vyberte položku **Všetky aplikácie** a potom vyberte položku **OMEN Control**.

### <span id="page-9-0"></span>**Pravá strana**

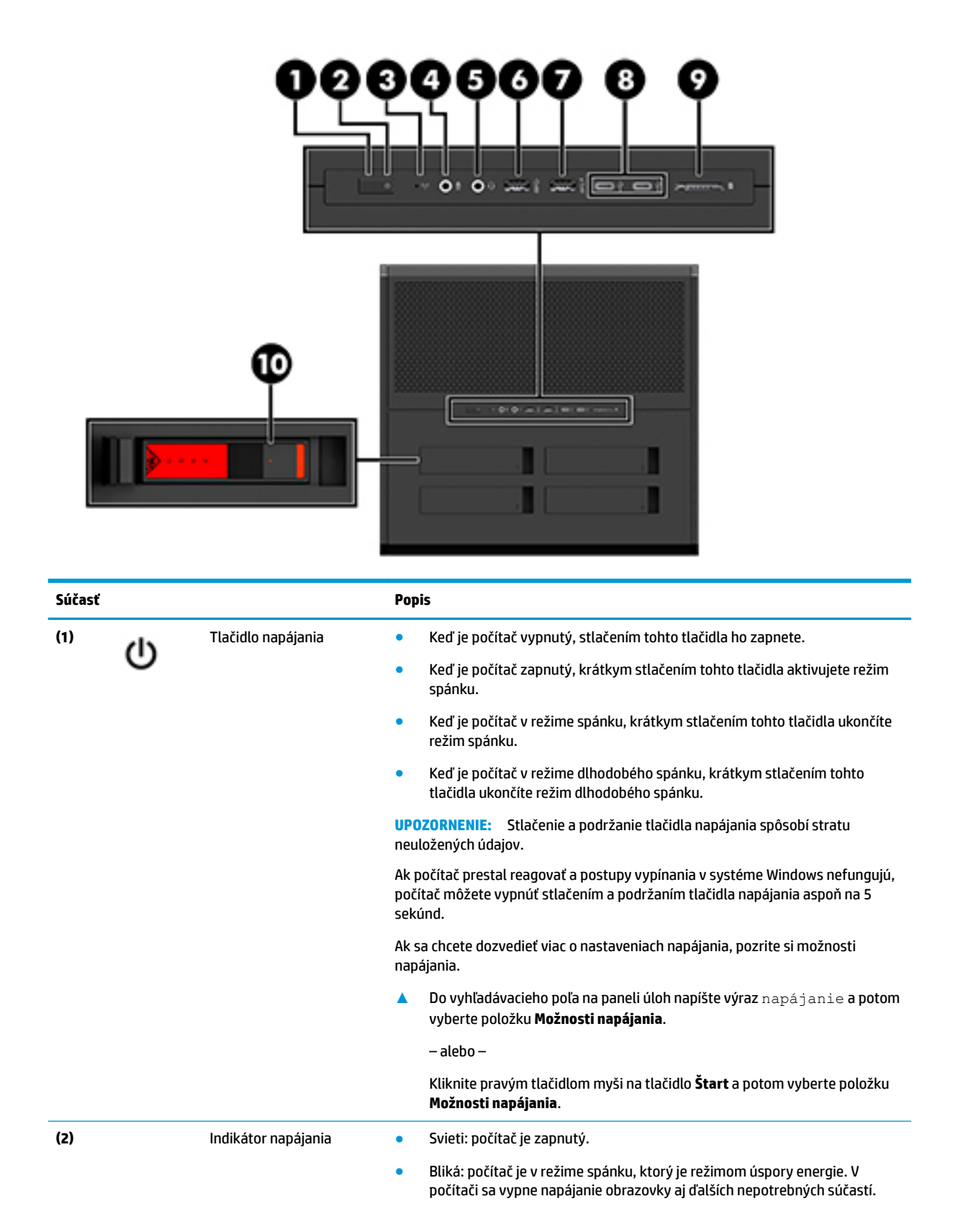

<span id="page-10-0"></span>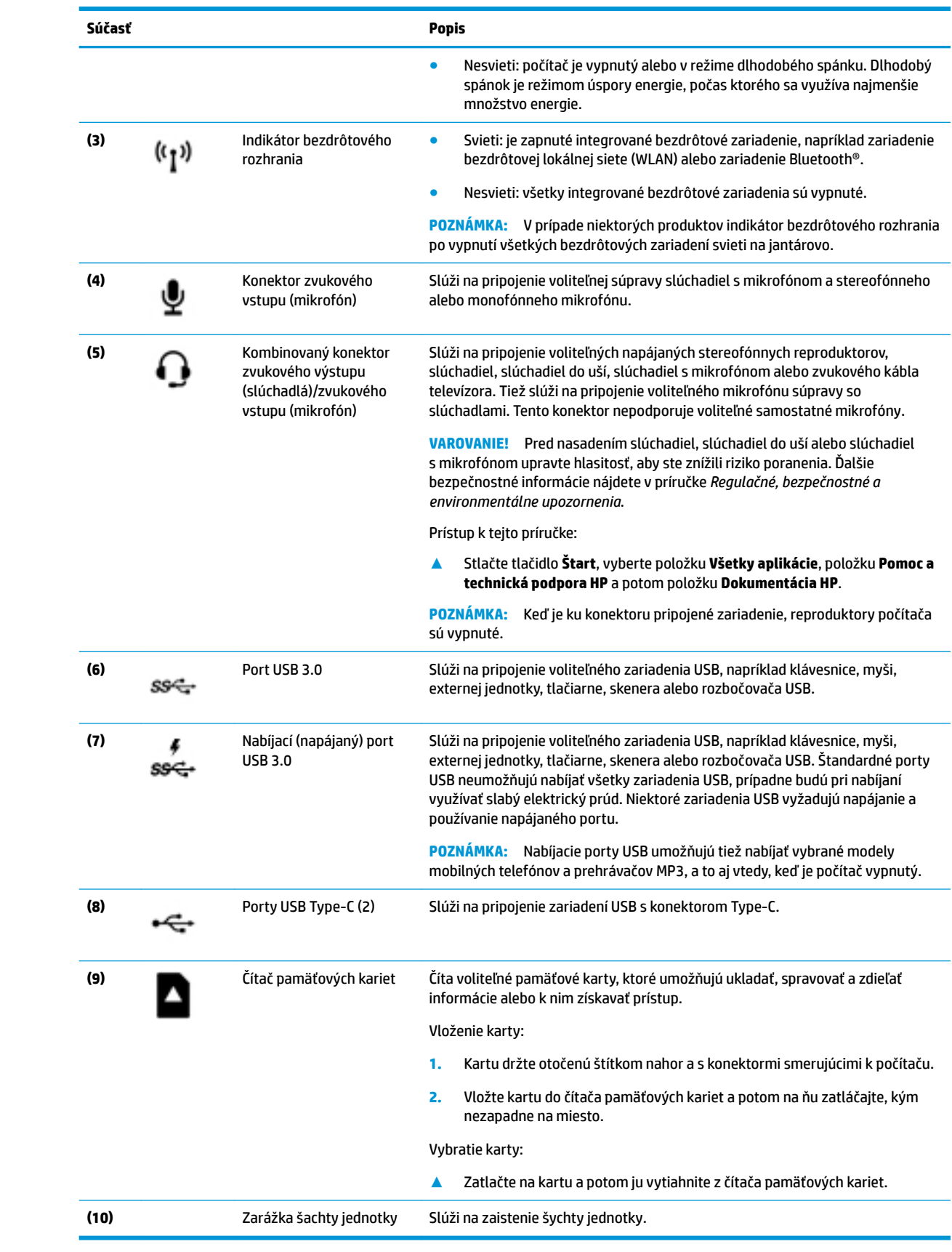

## <span id="page-11-0"></span>**Zadná strana**

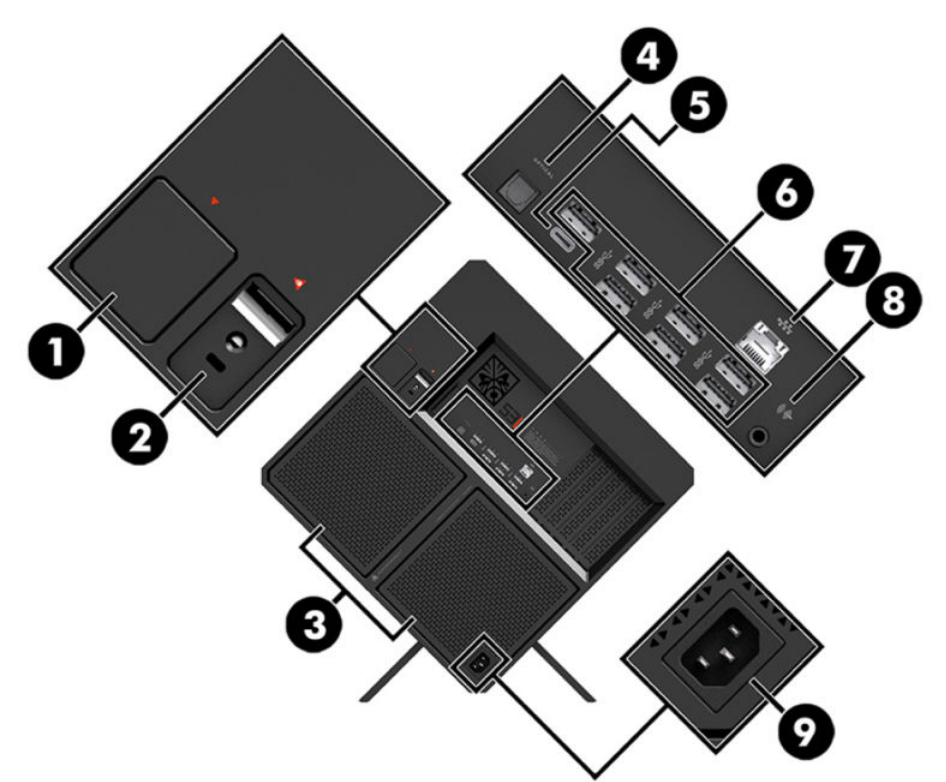

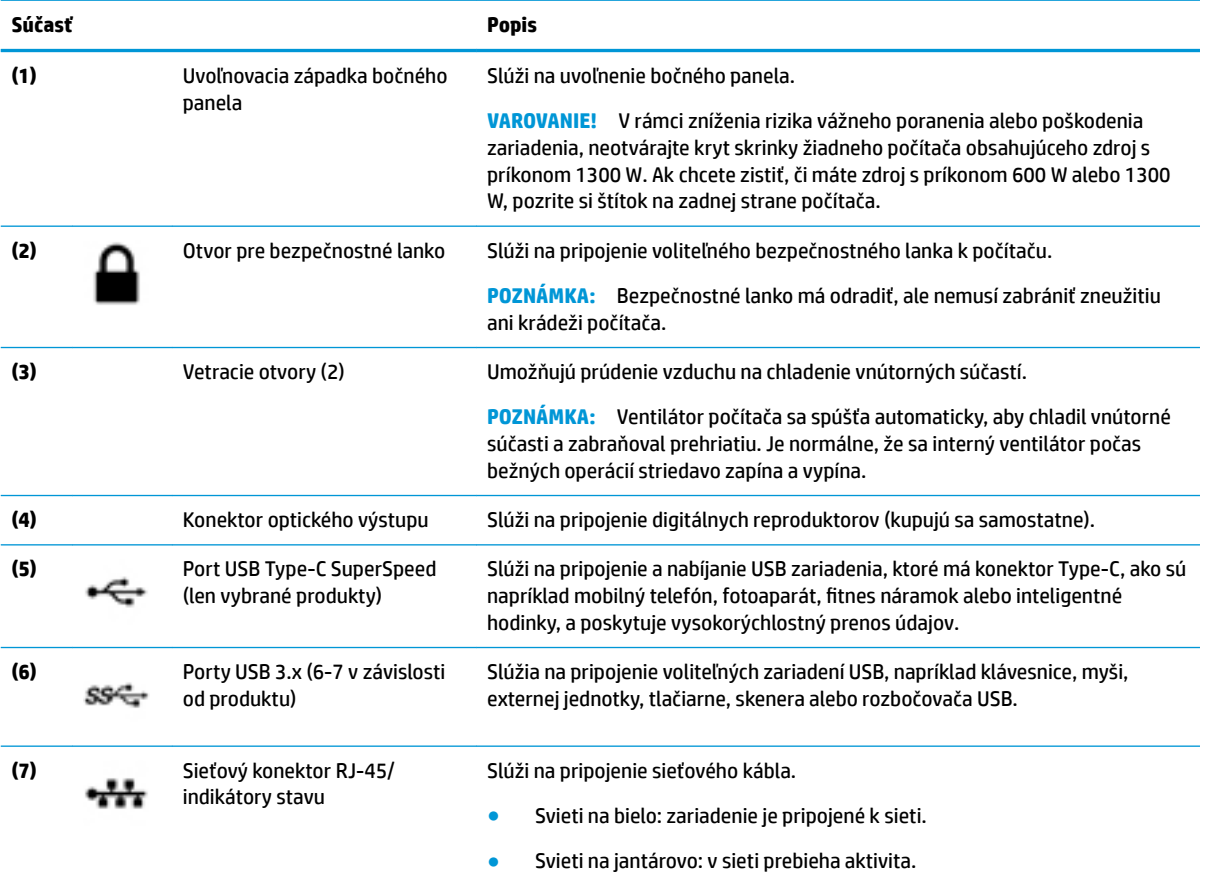

<span id="page-12-0"></span>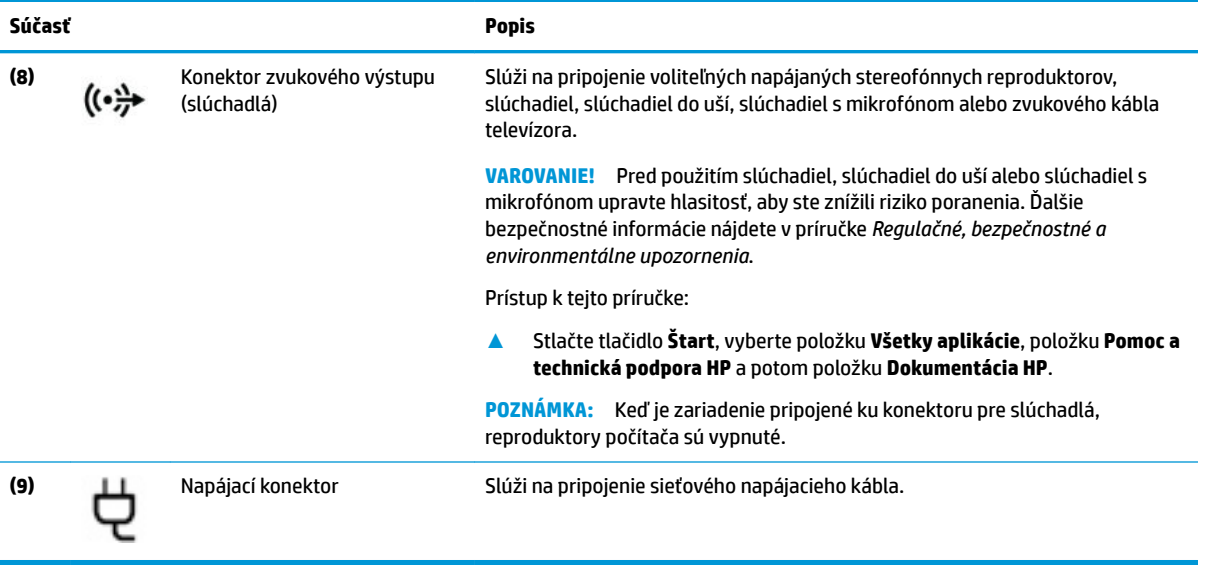

# <span id="page-13-0"></span>**Spodná strana**

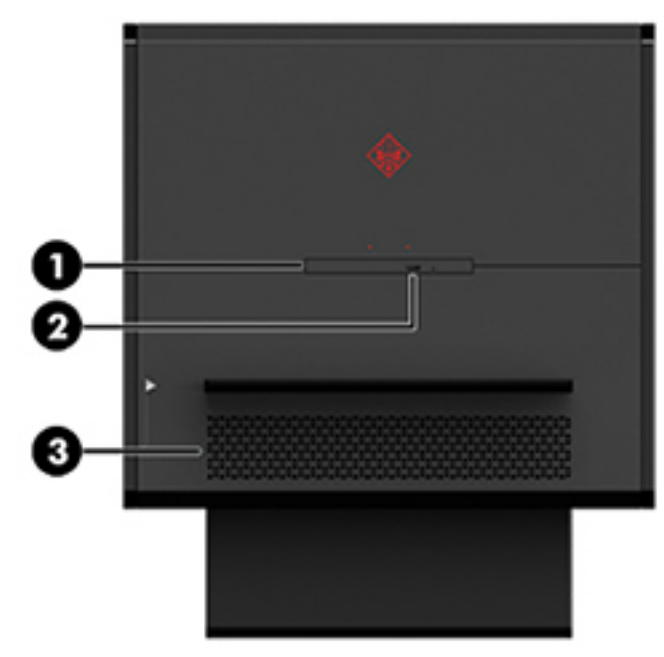

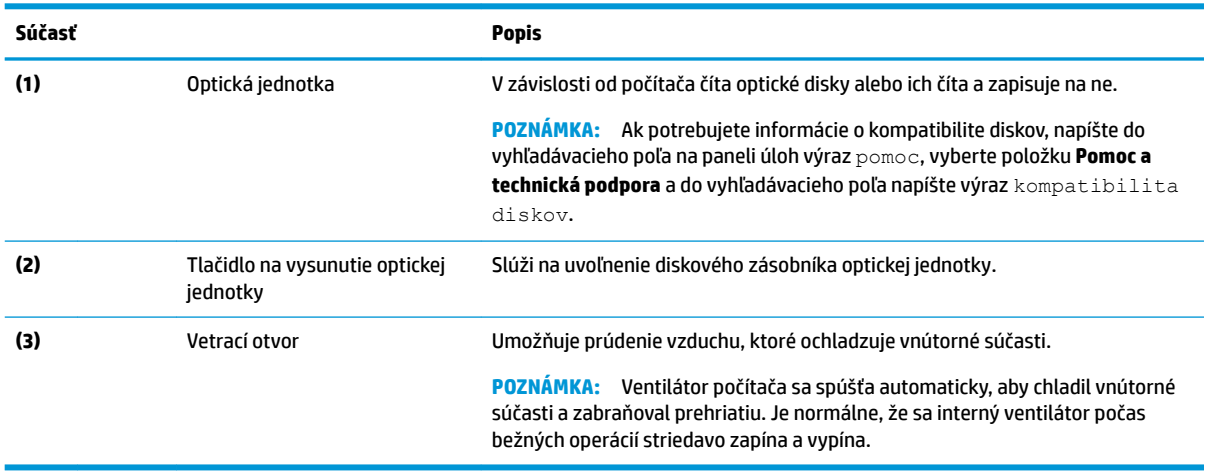

# <span id="page-14-0"></span>**2 Inovácie hardvéru**

### **Výstrahy a upozornenia**

Pred vykonaním inovácií si pozorne prečítajte všetky príslušné pokyny, upozornenia a výstrahy.

**VAROVANIE!** Postup zníženia rizika poranenia zásahom elektrickým prúdom, horúcimi povrchmi alebo požiarom:

Odpojte napájací kábel z elektrickej zásuvky a vnútorné systémové súčasti nechajte vychladnúť skôr, ako sa ich budete dotýkať.

Neodpájajte uzemňovací kolík napájacieho kábla. Uzemňovací kolík plní z pohľadu bezpečnosti veľmi dôležitú funkciu.

Zapojte napájací kábel do uzemnenej zásuvky, ktorá je po celý čas ľahko prístupná.

V záujme zníženia rizika vážneho poranenia si prečítajte príručku *Príručka bezpečnosti a pohodlnej obsluhy*. Opisuje správnu inštaláciu pracovnej stanice a poskytuje pokyny týkajúce sa polohy tela a pracovných návykov, ktoré zvyšujú vaše pohodlie a znižujú riziko poranenia. Obsahuje aj informácie o elektrickej a mechanickej bezpečnosti. *Príručka bezpečnosti a pohodlnej obsluhy* sa nachádza na webovej lokalite HP <http://www.hp.com/ergo>.

A **VAROVANIE!** Obsahuje pohyblivé časti a časti pod elektrickým napätím.

Pred vybratím prístupového panela odpojte zariadenie z napájania.

Pred zapojením zariadenia do elektrickej siete namontujte a zaistite prístupový panel.

**DÔLEŽITÉ:** Statická elektrina môže poškodiť elektrické súčasti počítača alebo ďalšieho vybavenia. Pred začatím týchto postupov sa dotknite uzemneného kovového predmetu, aby ste zaistili, že nebudete nabití statickou elektrinou. Ďalšie informácie nájdete v časti [Elektrostatický výboj na strane 36](#page-41-0).

### **Príprava na rozoberanie**

Rozoberajte podľa nasledujúceho postupu, ako je to potrebné, v závislosti od toho, či inštalujete nové súčasti alebo vymieňate existujúce súčasti.

- 1. Vytiahnite z počítača všetky vymeniteľné médiá, napríklad flash USB.
- **2.** Cez operačný systém vypnite počítač a vypnite všetky externé zariadenia.
- **3.** Odpojte napájací kábel od elektrickej zásuvky a odpojte všetky externé zariadenia.
- **Z DÔLEŽITÉ:** Keď je počítač pripojený k zdroju sieťového napájania, do systémovej dosky je neustále privádzané napätie. Aby sa zabránilo poškodeniu vnútorných súčastí, pred otvorením počítača je nutné odpojiť sieťový napájací kábel od zdroja napájania.

## <span id="page-15-0"></span>**Otvorenie nástrojovej súpravy**

Táto nástrojová súprava obsahuje nasledovné:

- Nástroj na pevný disk/prívod energie
- Skrutkovač alebo kľúč jedna strana Phillips, druhá strana šesťhran. Šesťhranné skrutky sa používajú na grafickú kartu a systémové ventilátory (chladiče)
- **•** Skrutky

Vytiahnite kryt s logom smerom von zo skrinky **(1)** a potom odpojte kábel od skrinky **(2)**. Nástrojová súprava sa nachádza pod krytom s logom **(3)**.

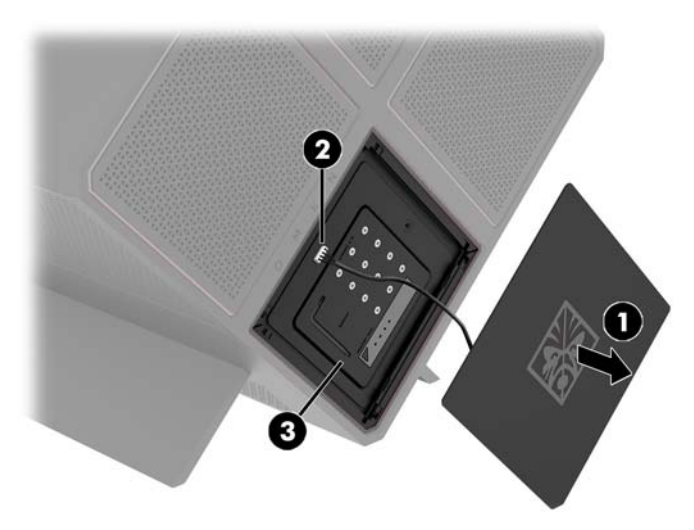

## <span id="page-16-0"></span>**Výmena alebo inštalácia jednotiek**

V skrinke sú štyri pozície na pevný disk.

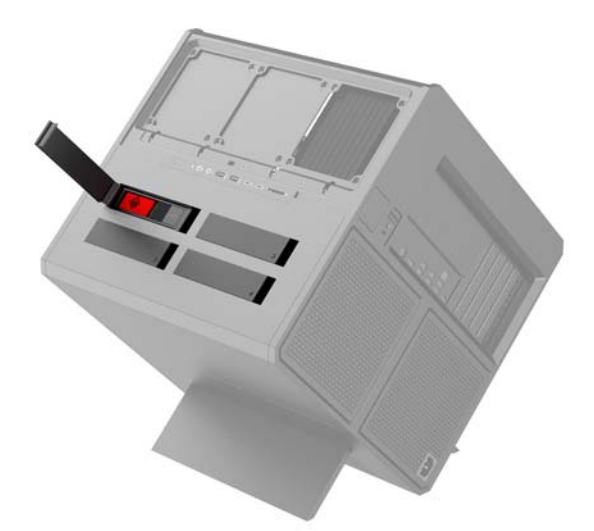

Skrinka podporuje tri rozličné typy jednotiek:

- **•** 3,5-palcový pevný disk
- 2,5-palcový disk solid state drive (SSD)
- Jednotka U.2

**POZNÁMKA:** Pevné disky U.2 sa dajú nainštalovať len do vrchnej pozície na pevný disk.

### **Inštalácia jednotky**

- **1.** Pripravte počítač na rozoberanie [\(Príprava na rozoberanie na strane 9](#page-14-0)).
- **2.** Na pravej strane krytu pevného disku potiahnite smerom nahor a potom otočte krytom smerom doľava. Majte na pamäti, že kryt zostane pripojený ku skrinke.

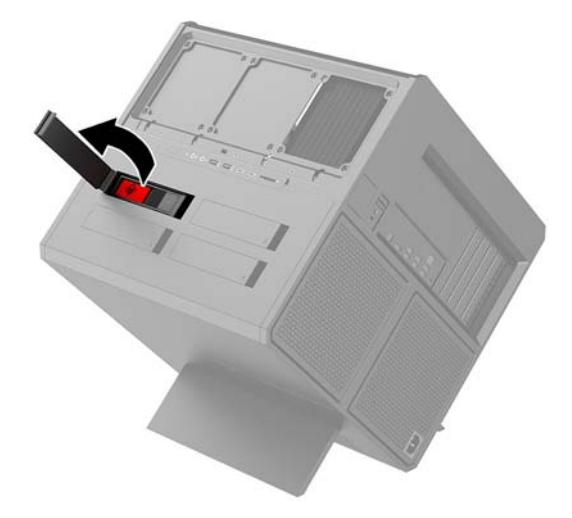

**3.** Posuňte zarážku šachty jednotky smerom doľava **(1)** a potom pomocou výčnelku na ťahanie vytiahnite šachtu jednotky zo skrinky **(2)**.

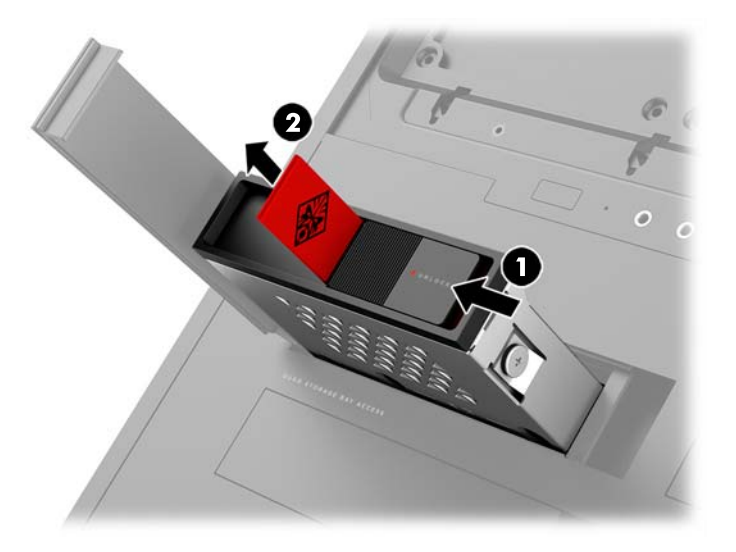

- **4.** Všetky jednotky musia byť do šachty jednotky zaistené skrutkami. Umiestnenie skrutiek je nasledovné:
	- **(1)** 3,5-palcový pevný diska a disk U.2
	- **(2)** 2,5-palcový disk solid state drive (SSD)
- **<sup>2</sup> POZNÁMKA:** Pred inštaláciou disku U.2 do šachty jednotky je potrebné najprv nainštalovať disk do konzoly adaptéra jednotky.

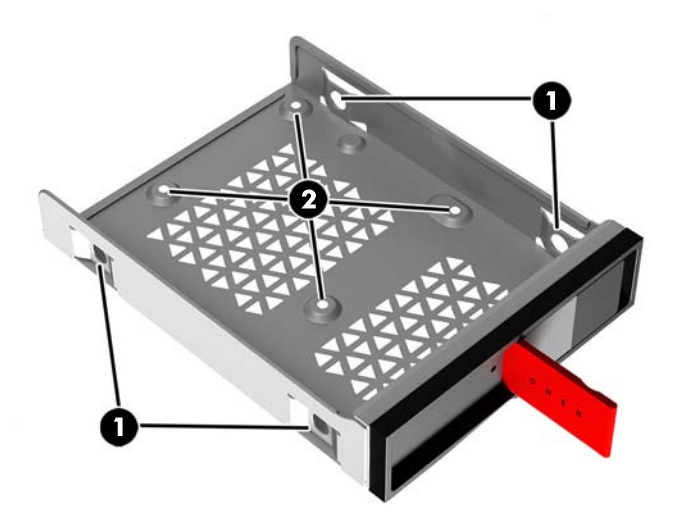

- **5.** Inštalácia disku do šachty jednotky:
	- **a. 3,5-palcový pevný disk:** Vložte disk do šachty jednotky a potom nainštalujte štyri upevňovacie skrutky.

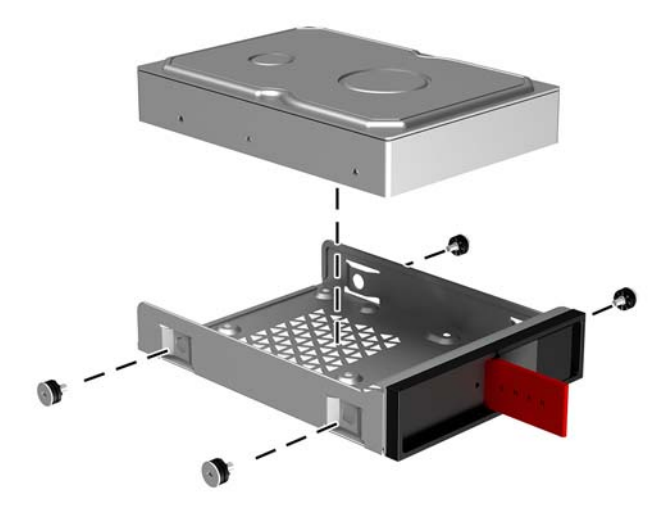

**b. 2,5-palcový disk solid state drive (SSD):** Vložte disk do šachty jednotky **(1)** a potom nainštalujte štyri upevňovacie skrutky **(2)**.

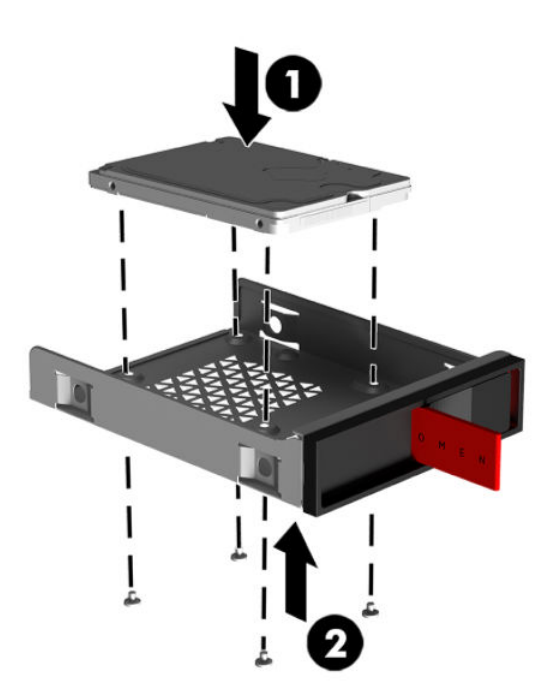

**c. Disk U.2:** Zasuňte disk do konzoly adaptéra a zaistite ho pomocou štyroch skrutiek **(1)**. Zasuňte zostavu konzoly adaptéra do šachty jednotky **(2)** a potom nainštalujte štyri upevňovacie skrutky **(3)**.

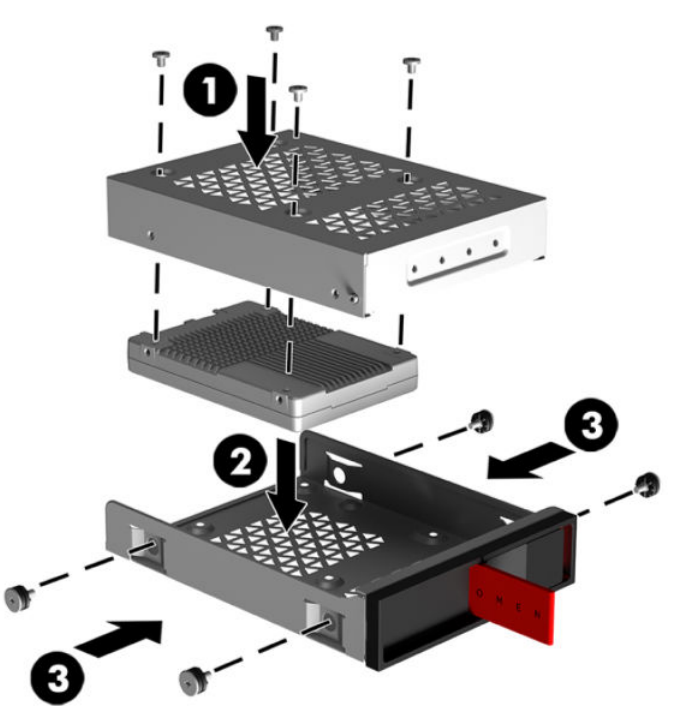

**6.** Zasuňte šachtu jednotky do pozície jednotky **(1)** a potom posuňte zarážku šachty jednotky smerom doprava, čím disk zaistíte **(2)**.

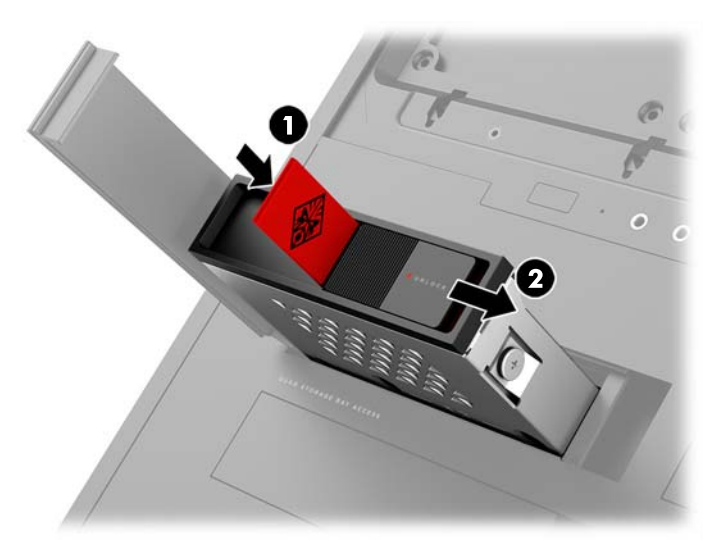

<span id="page-20-0"></span>**7.** Otočte kryt pevného disku doprava a zatlačte ho, kým nedosadne na miesto.

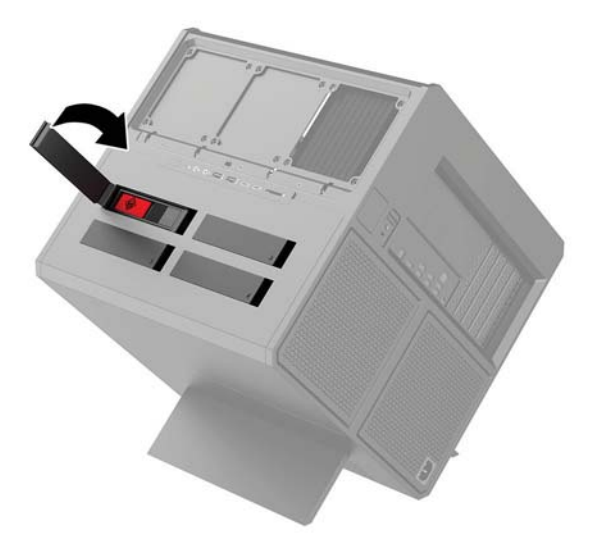

### **Odobratie jednotky**

- **DÔLEŽITÉ:** Pred vytiahnutím pevného disku zálohujte údaje, ktoré sú na ňom uložené, aby ste ich mohli preniesť na nový pevný disk.
	- **1.** Pripravte počítač na rozoberanie [\(Príprava na rozoberanie na strane 9](#page-14-0)).
	- **2.** Na pravej strane krytu pevného disku potiahnite smerom nahor a potom otočte krytom smerom doľava. Majte na pamäti, že kryt zostane pripojený ku skrinke.

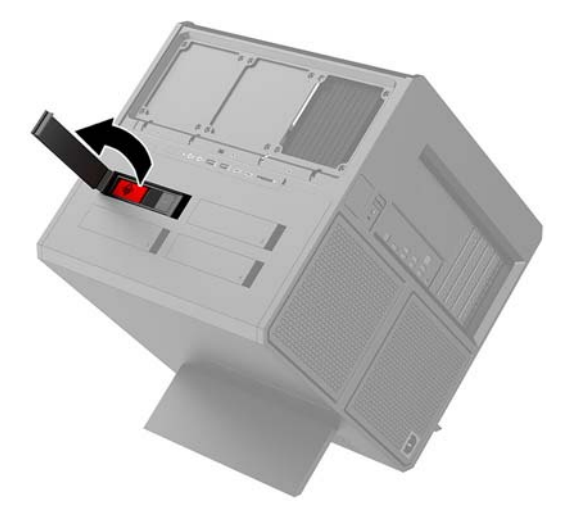

**3.** Posuňte zarážku šachty jednotky smerom doľava **(1)** a potom pomocou výčnelku na ťahanie vytiahnite šachtu jednotky zo skrinky **(2)**.

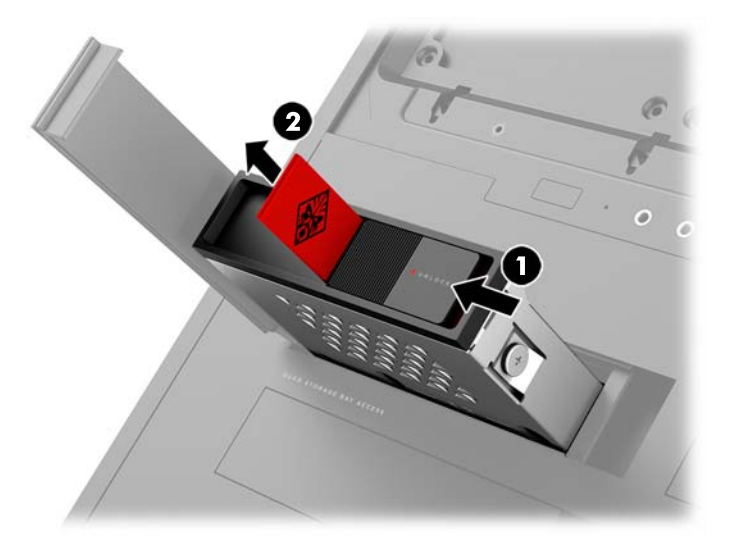

- **4.** Vytiahnutie pevného disku zo šachty jednotky:
	- **a. 3,5-palcový pevný disk:** Odskrutkujte štyri skrutky **(1)** z bočných strán šachty a potom vysuňte jednotku zo šachty **(2)**.

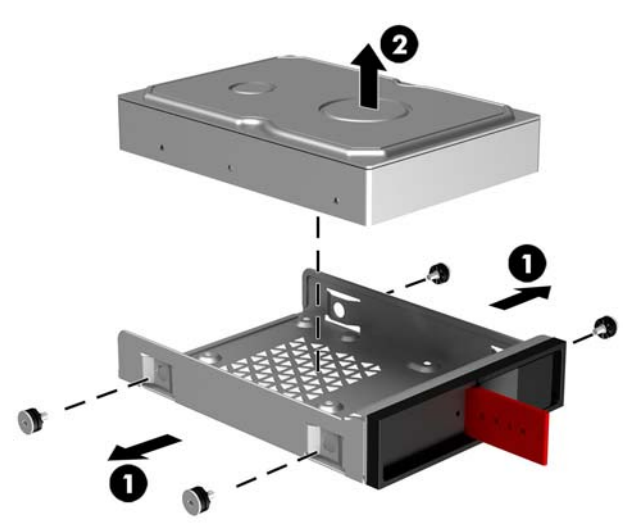

**b. 2,5-palcový disk solid state drive (SSD):** Odskrutkujte štyri skrutky zo spodnej strany šachty **(1)** a potom zdvihnite jednotku zo šachty **(2)**.

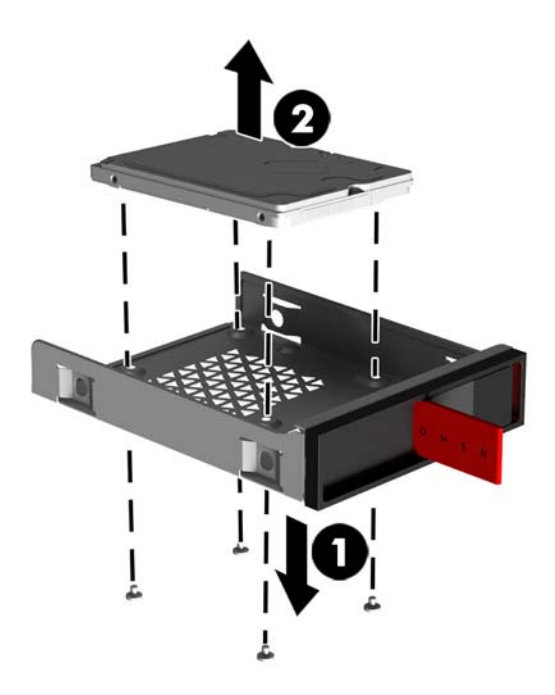

**c. Disk U.2:** Odskrutkujte štyri upevňovacie skrutky, ktorými je konzola adaptéra jednotky zaistená v šachte jednotky **(1)**. Nadvihnite konzolu adaptéra zo šachty jednotky **(2)** a odskrutkujte štyri skrutky, ktoré zaisťujú jednotku v konzole adaptéra **(3)**. Potom vytiahnite disk z konzoly adaptéra.

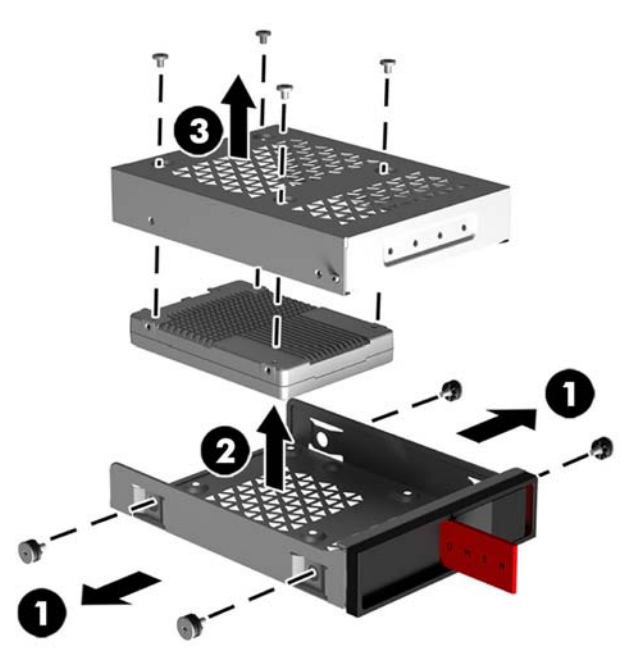

### <span id="page-23-0"></span>**Zabezpečenie disku**

Vložením ťahacieho výčnelku pevného disku do šachty jednotky zabránite nepovolenému vytiahnutiu jednotky.

**1.** Na pravej strane krytu pevného disku potiahnite smerom nahor a potom otočte krytom smerom doľava. Majte na pamäti, že kryt zostane pripojený ku skrinke.

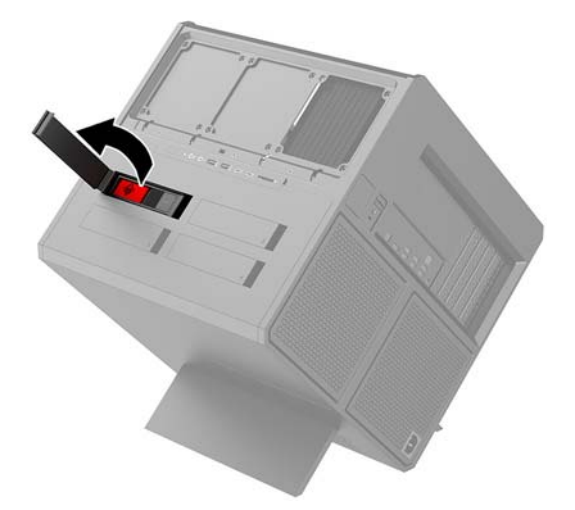

**2.** Z vonkajšej strany šachty jednotky zasuňte ťahací výčnelok do šachty jednotky tak, aby nebol dostupný z vonkajšej strany šachty jednotky.

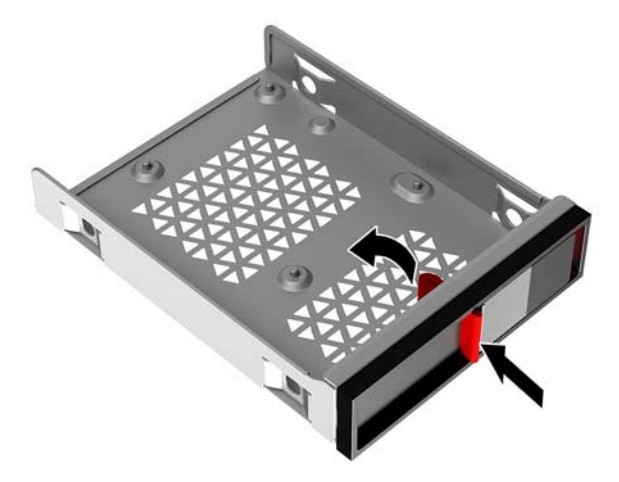

**3.** Ak chcete vytiahnuť pevný disk, keď nie je ťahací výčnelok dostupný, posuňte zarážku šachty jednotky doľava **(1)**, vložte bezpečnostný nástroj z nástrojovej súpravy [\(Otvorenie nástrojovej súpravy](#page-15-0)  [na strane 10](#page-15-0)) do šachty jednotky **(2)** a potom vytiahnite šachtu z počítača **(3)**.

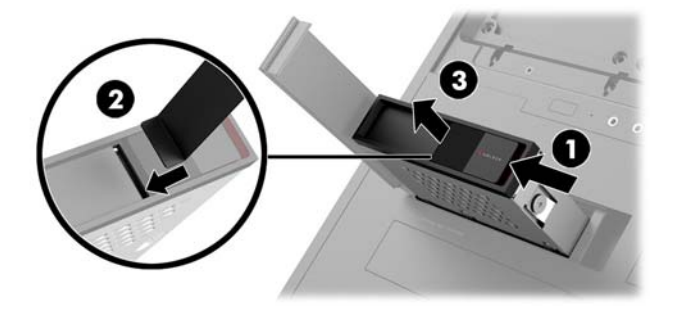

### <span id="page-24-0"></span>**Odobratie a nasadenie prístupového panela**

Pre prístup k vnútorným súčastiam musíte odstrániť prístupový panel:

- **1.** Pripravte počítač na rozoberanie [\(Príprava na rozoberanie na strane 9](#page-14-0)).
- **2.** Ak je nainštalovaná skrutka Phillips zaisťujúca prístupový panel, odskrutkujte skrutku **(1)**.
- **3.** Stlačte uvoľňovacie tlačidlo **(2)** a potom otočte prístupový panel od počítača **(3)**.

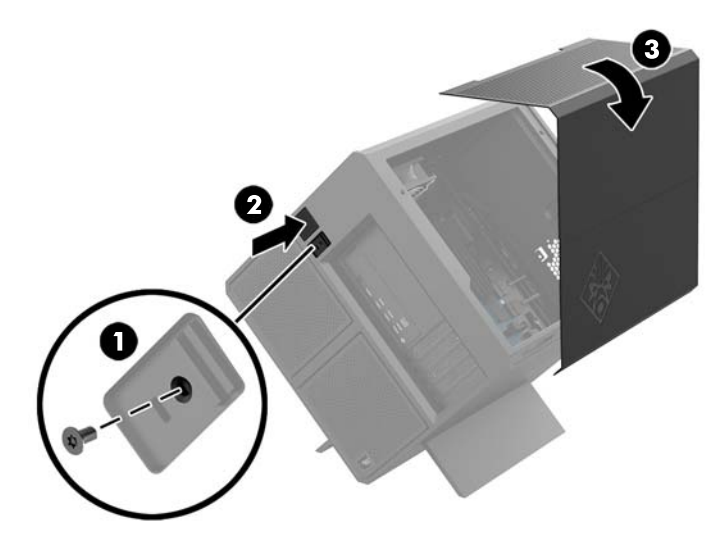

Prístupový panel znova nasadíte podľa opačného postupu.

## <span id="page-25-0"></span>**Inštalácia systémovej pamäte**

Počítač používa pamäťové moduly DDR4-SDRAM DIMM. Na systémovej doske sú štyri pätice na pamäť, ktoré je možné obsadiť až 32 GB pamäte.

Pre správne fungovanie systému musia byť moduly DIMM 1,2-voltové DDR4-SDRAM DIMM, ktoré spĺňajú nasledujúce parametre:

- Štandardné 288-kolíkové
- Bezzásobníkové PC4-19200 bez ECC, kompatibilné s DDR4-2400 MT/s (inovované spätne na DDR4-2133)
- Bezzásobníkový nie ECC PC4-17000, kompatibilné s DDR4-2133 MT/s-compliant
- Podpora latencie CAS 15 DDR4 2133 MT/s (časovanie 15-15-15)
- Obsahujú povinný parameter v súlade so štandardom organizácie JEDEC (Joint Electronic Device Engineering Council)

Počítač podporuje nasledujúce:

- 512-Mbit, 1-Gbit, 2-Gbit, 4-Gbit a 8-Gbit pamäťové technológie bez podpory ECC,
- Jednostranné a obojstranné moduly DIMM

**POZNÁMKA:** Systém nebude správne fungovať, ak nainštalujete nepodporované moduly DIMM.

#### **Obsadenie pätíc DIMM**

Na systémovej doske sa nachádzajú štyri pätice na moduly DIMM, pričom na jeden kanál pripadajú dve pätice. Pätice sú označené ako DIMM1, DIMM2, DIMM3 a DIMM4. Pätice DIMM1 a DIMM3 fungujú v pamäťovom kanáli A. Pätice DIMM2 a DIMM4 fungujú v pamäťovom kanáli B.

Pre vylepšený výkon nainštalujte pamäťové moduly v nasledujúcom poradí: DIMM 4-2-3-1. Nezabudnite, že DIMM 1 je pätica, ktorá sa nachádza najbližšie k procesoru.

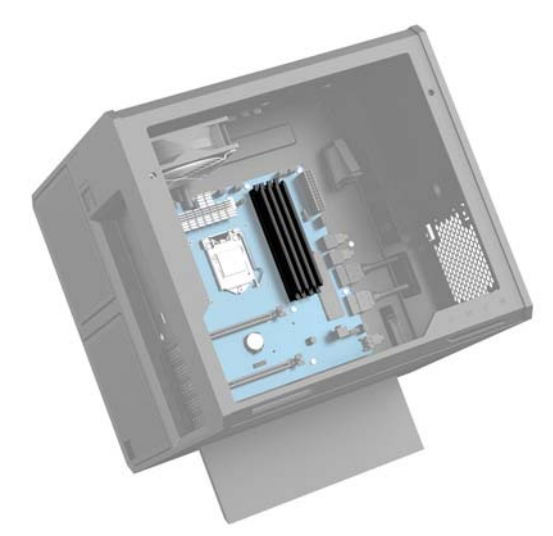

Systém bude automaticky fungovať v jednokanálovom režime, dvojkanálovom režime alebo v režime flex, podľa toho, ako boli moduly DIMM nainštalované.

- <span id="page-26-0"></span>Systém bude fungovať v jednokanálovom režime, ak pätice DIMM boli obsadené len v jednom kanáli.
- Ak je kapacita pamäťového modulu DIMM v kanáli A rovnaká ako kapacita pamäťového modulu DIMM v kanáli B, systém bude pracovať vo výkonnejšom dvojkanálovom režime.
- Ak nie je celková kapacita pamäťového modulu DIMM v kanáli A rovnaká ako celková kapacita pamäťového modulu DIMM v kanáli B, systém bude pracovať vo flexibilnom režime. V tomto režime kanál obsahujúci najmenšie množstvo pamäte predstavuje celkové množstvo pamäte priradené k duálnemu kanálu a zvyšok je priradený k jednotlivému kanálu. Ak bude mať jeden kanál viac pamäte než druhý, väčšie množstvo musí byť priradené ku kanálu A.
- V každom režime je maximálna operačná rýchlosť určená najpomalším modulom DIMM v systéme.

#### **Výmena alebo inštalácia pamäťových modulov DIMM**

**DÔLEŽITÉ:** Pred pridávaním alebo vyberaním pamäťových modulov musíte odpojiť napájací kábel a čakať približne 30 sekúnd na stratu prúdu. Bez ohľadu na stav napájania je na systémovej doske vždy prítomné napätie, kým je systém zapojený do aktívnej sieťovej napájacej zásuvky. Pridávanie alebo odoberanie pamäťových modulov pod napätím môže spôsobiť neopraviteľné škody na pamäťových moduloch alebo systémovej doske.

Pätice pamäťového modulu majú pozlátené kontakty. Pri inovácii pamäte je dôležité použiť pamäťové moduly s pozlátenými kontaktmi, aby sa zabránilo korózii alebo oxidácii vznikajúcej pri vzájomnom kontakte dvoch rôznych kovov.

Statická elektrina môže poškodiť elektronické súčasti počítača alebo voliteľných kariet. Skôr než začnete, dotknite sa uzemneného kovového predmetu, aby ste zaistili, že nebudete nabití statickou elektrinou. Ďalšie informácie nájdete na adrese [Elektrostatický výboj na strane 36.](#page-41-0)

Pri práci s pamäťovými moduly dajte pozor, aby ste sa nedotkli žiadneho kontaktu. Taký dotyk by mohol modul poškodiť.

- **1.** Pripravte počítač na rozoberanie [\(Príprava na rozoberanie na strane 9](#page-14-0)).
- **2.** Odoberte prístupový panel ([Odobratie a nasadenie prístupového panela na strane 19\)](#page-24-0).
- **3.** Ak chcete odobrať pamäťový modul DIMM, roztiahnite jednu zo zarážok na konci DIMM **(1)** a potom modul DIMM z pätice vyberte **(2)**.

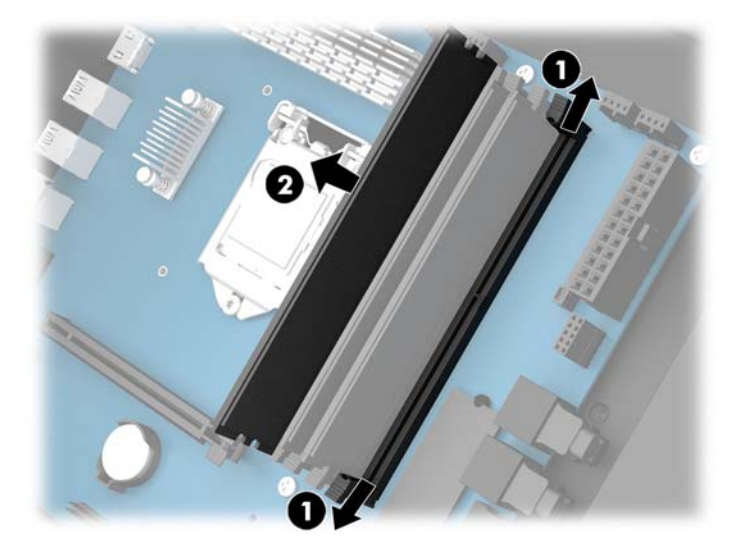

- **4.** Vložte pamäťový modulu do pätice, tak, že ho zarážky zacvaknú na miesto.
	- **POZNÁMKA:** Pamäťový modul možno nainštalovať jediným spôsobom. Zarovnajte drážku modulu s výčnelkom na pätici pamäťového modulu.

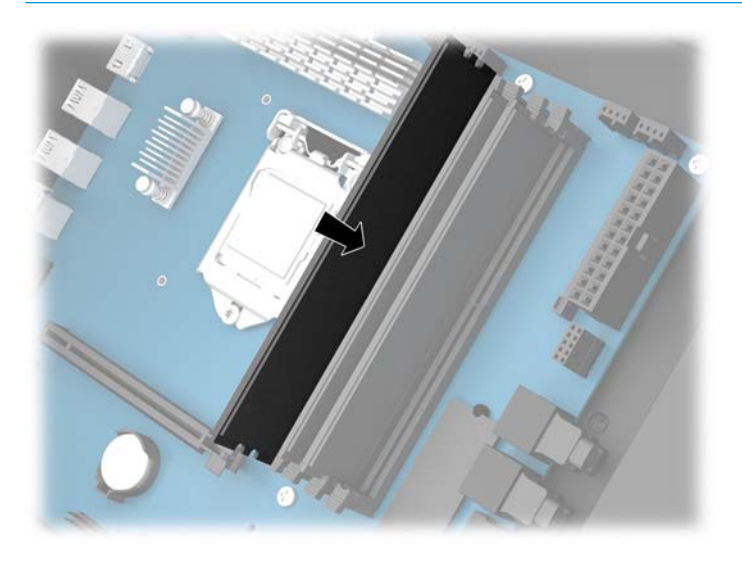

- **5.** Nasaďte znova prístupový panel.
- **6.** Opätovne pripojte napájací kábel a všetky externé zariadenia a potom zapnite počítač.

Počítač pridanú pamäť automaticky rozpozná.

## <span id="page-28-0"></span>**Inštalácia a vytiahnutie optickej jednotky**

Počítač podporuje len ultra tenké optické jednotky SATA 9,5 mm.

### **Inštalácia optickej jednotky**

- **1.** Pripravte počítač na rozoberanie [\(Príprava na rozoberanie na strane 9](#page-14-0)).
- **2.** Nainštalujte panel na prednú stranu optickej jednotky.

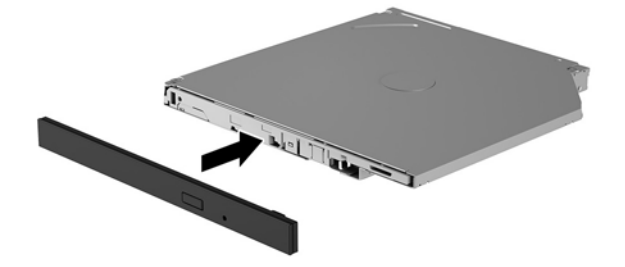

**3.** Priložte malé kolíky na uvoľňovacej zarážke k malým otvorom na bočnej strane jednotky a potom zarážku pevne zatlačte na jednotku.

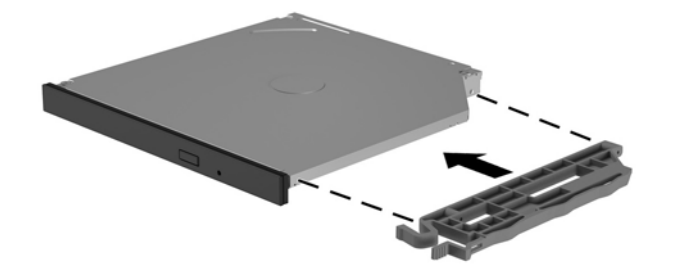

**4.** Vložte optickú jednotku do skrinky, kým nezacvakne na mieste.

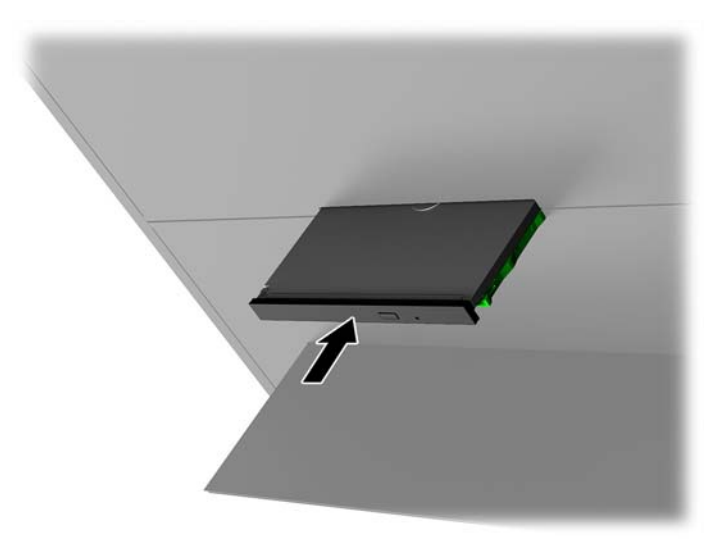

### <span id="page-29-0"></span>**Vytiahnutie optickej jednotky**

- **1.** Pripravte počítač na rozoberanie [\(Príprava na rozoberanie na strane 9](#page-14-0)).
- **2.** Odoberte prístupový panel ([Odobratie a nasadenie prístupového panela na strane 19\)](#page-24-0).
- **3.** Vysuňte zásuvku optickej jednotky vložením kancelárskej spony do otvoru v optickej jednotke a zatlačte dovnútra.

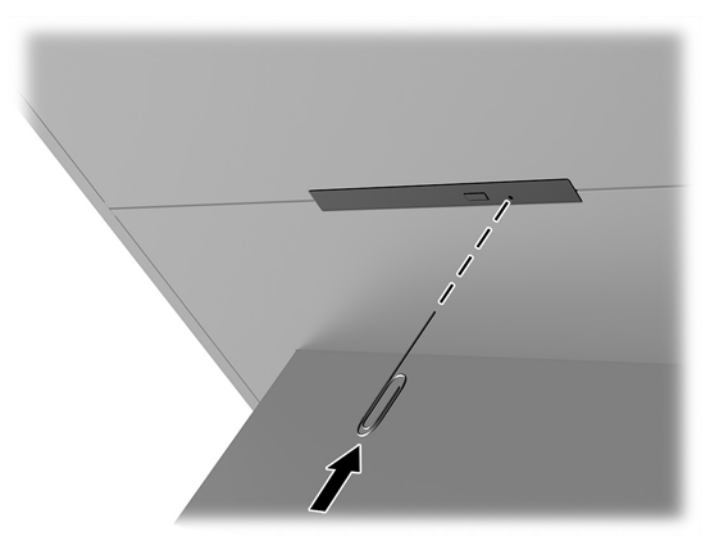

- **4.** Na vonkajšej strane skrinky počítača vložte skrutkovač do pravej strany uvoľňovacej zarážky a zatlačte zarážku smerom doľava **(1)**. Držte stlačené počas vykonávania ďalšieho kroku.
- **5.** Vo vnútri skrinky špicatým nástrojom stlačte uvoľňovacie tlačidlo **(2)**.
- **POZNÁMKA:** Zarážka na vonkajšej strane skrinky slúži na uvoľnenie jednotky a stlačením uvoľňovacieho tlačidla disk vysuniete.
- **6.** Vytiahnite optickú jednotku zo skrinky **(3)**.

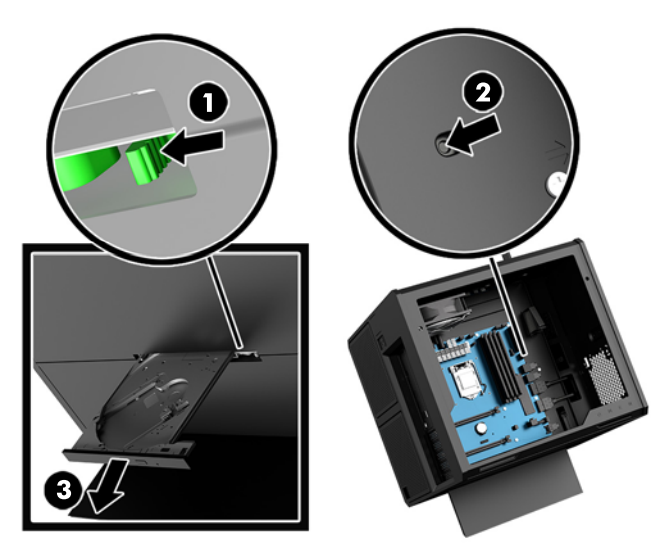

## <span id="page-30-0"></span>**Inštalácia grafických kariet**

Môžete nainštalovať viaceré grafické karty a pridružené ventilátory.

- **1.** Pripravte počítač na rozoberanie [\(Príprava na rozoberanie na strane 9](#page-14-0)).
- **2.** Odoberte prístupový panel ([Odobratie a nasadenie prístupového panela na strane 19\)](#page-24-0).
- **3.** Inštalácia grafickej karty:
	- **a.** Vyhľadajte na systémovej doske voľnú rozširujúcu päticu a zodpovedajúcu štrbinu na rozširujúcu kartu na zadnej strane skrinky.
	- **b.** Odoberte kryt štrbinu na rozširujúcu kartu odstránením skrutky vo vrchnej časti krytu **(1)** a potom dajte dole kryt zdvihnutím z počítača **(2)**.

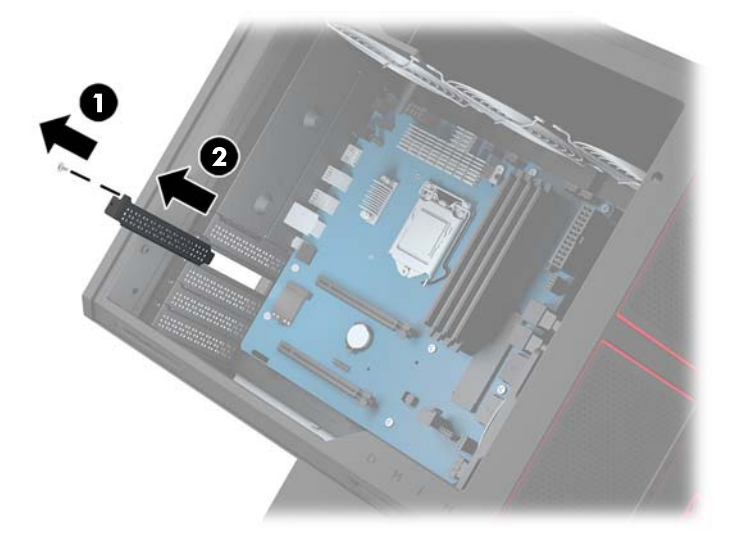

- **c.** Grafickú kartu vložte do rozširujúcej pätice (1).
- **d.** Nainštalujte dve skrutky na ľavej strane grafickej karty **(2)**.
- **e.** Pripojte všetky potrebné káble ku grafickej karte.

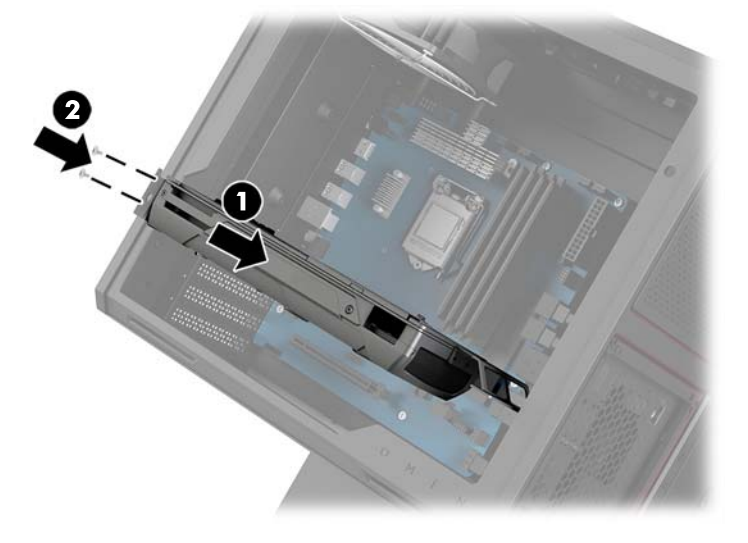

**4.** Inštalácia ventilátora grafickej karty:

**a.** Zložte kryt z miesta, kam chcete nainštalovať ventilátor grafickej karty.

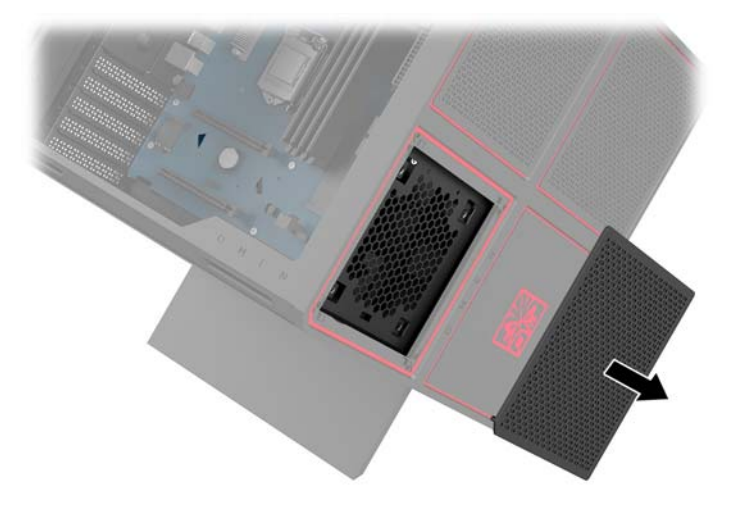

- **b.** Zvnútra skrinky vložte ventilátor na vonkajšiu stenu **(1)**.
- **c.** Z vonkajšej strany skrinky nainštalujte štyri skrutky **(2)** pomocou skrutkovača alebo kľúča z nástrojovej súpravy ([Otvorenie nástrojovej súpravy na strane 10\)](#page-15-0).
- **d.** Nasaďte naspäť kryt **(3)**.

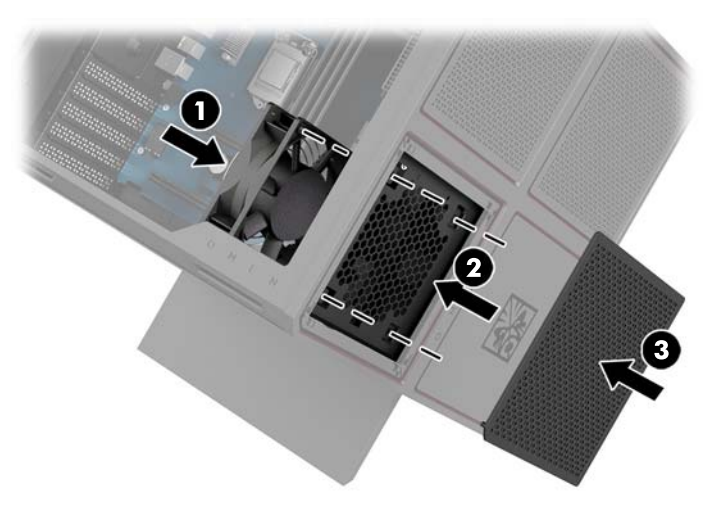

**5.** Nasaďte znova prístupový panel.

## <span id="page-32-0"></span>**Vytiahnutie ventilátora PCI**

Ventilátor PCI je zaistený na prednej strane skrinky a poskytuje ďalšie chladenia pre grafické karty. Pred vytiahnutím alebo inštaláciou ventilátora PCI je potrebné odstrániť celý predný kryt.

- **1.** Pripravte počítač na rozoberanie [\(Príprava na rozoberanie na strane 9](#page-14-0)).
- **2.** Odoberte prístupový panel ([Odobratie a nasadenie prístupového panela na strane 19\)](#page-24-0).
- **3.** Odobratie predného krytu:
	- **a.** Z vonkajšej strany skrinky vypáčte kryt zo skrinky **(1)** tak, aby ste mali prístup ku káblom, ktoré sú pod ním. Majte na pamäti, že k prednému krytu sú pripojené dva káble.
	- **b.** Odpojte káble od skrinky **(2)**.

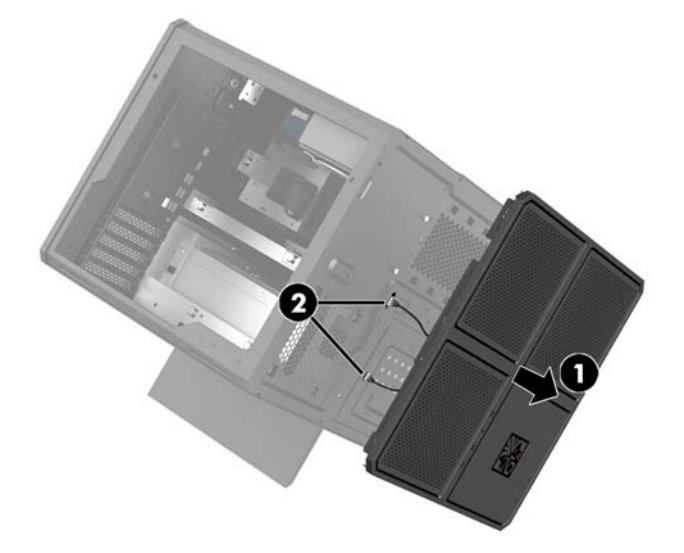

**4.** Odstráňte filter ventilátora vysunutím filtra spod ventilátora.

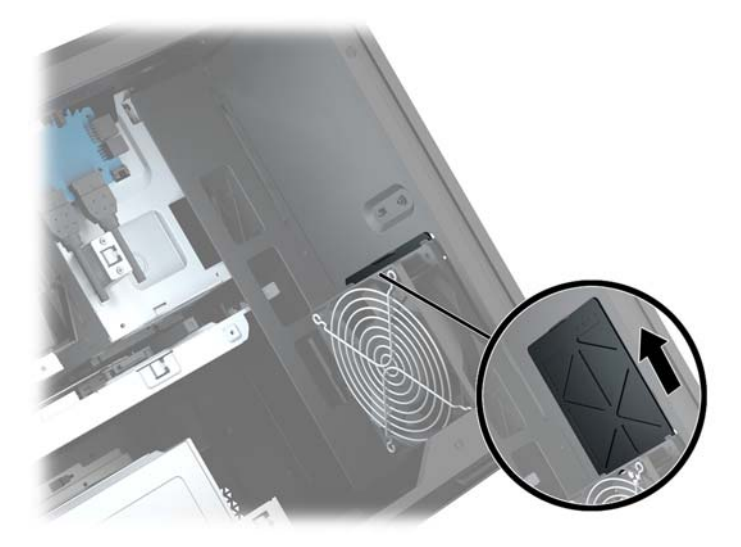

- **5.** Vytiahnutie ventilátora PCI:
	- **a.** Z vnútornej strany skrinky odpojte kábel ventilátora od systémovej dosky **(1)**.
	- **b.** Z vonkajšej strany skrinky odskrutkujte štyri skrutky **(2)**, ktorými je ventilátor prichytený ku skrinke.

**c.** Nadvihnite ventilátor zo skrinky **(3)**.

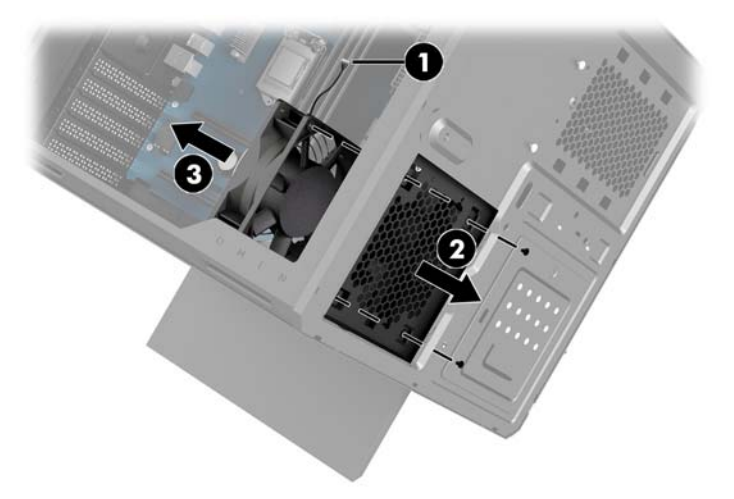

Ventilátor PCI znova nasadíte podľa opačného postupu.

## <span id="page-34-0"></span>**Inštalácia systémovej dosky**

Systémová doska je prichytená o šachtu systémovej dosky. Pred vytiahnutím alebo inštaláciou systémovej dosky je potrebné šachtu vybrať.

- **1.** Pripravte počítač na rozoberanie [\(Príprava na rozoberanie na strane 9](#page-14-0)).
- **2.** Odoberte prístupový panel ([Odobratie a nasadenie prístupového panela na strane 19\)](#page-24-0).
- **3.** Ak chcete vytiahnuť systémovú dosku, odskrutkujte tri skrutky, ktorými je šachta prichytená o skrinku **(1)**, vysuňte šachtu doprava **(2)** a potom nadvihnutím vytiahnite šachtu zo skrinky **(3)**.

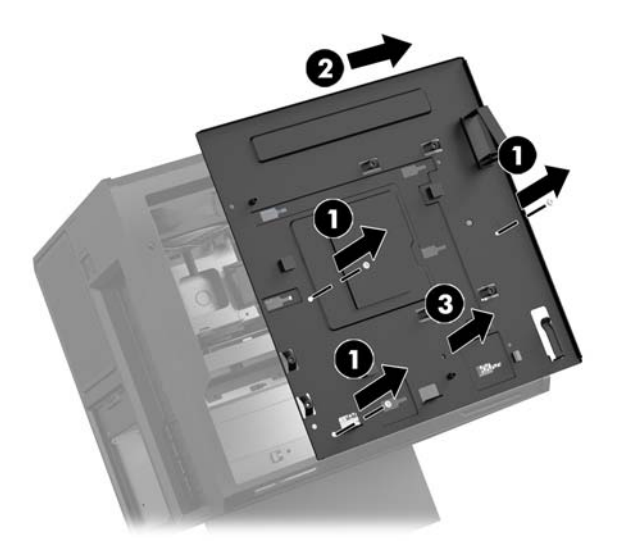

**4.** Ak chcete nainštalovať systémovú dosku, priložte systémovú dosku na šachtu systémovej dosky a potom zaskrutkujte osem skrutiek, ktorými je systémová doska prichytená o šachtu systémovej dosky.

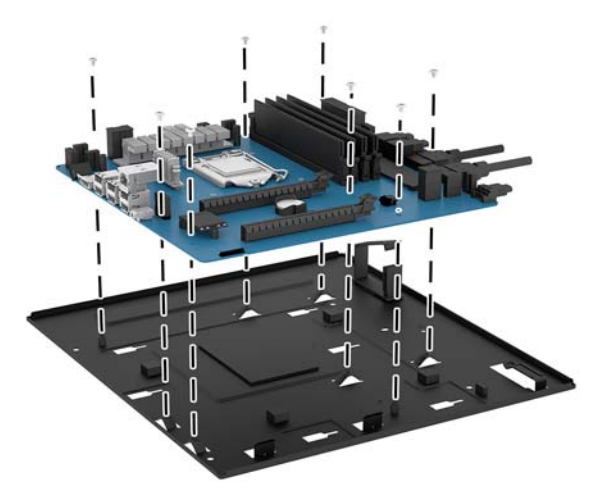

- **5.** Nainštalujte znova zostavu šachty systémovej dosky do skrinky.
- **6.** Nainštalujte všetky grafické karty.
- **7.** Nainštalujte všetky ostatné vnútorné súčasti.
- **8.** Pripojte k systémovej doske všetky káble.

### <span id="page-35-0"></span>**Vytiahnutie ventilátora pevného disku**

Ventilátor pevného disku je prichytený k zadnej strane pod šachtou systémovej dosky. Pred vytiahnutím alebo inštaláciou ventilátora pevného disku je potrebné šachtu vybrať.

- **1.** Pripravte počítač na rozoberanie [\(Príprava na rozoberanie na strane 9](#page-14-0)).
- **2.** Odoberte prístupový panel ([Odobratie a nasadenie prístupového panela na strane 19\)](#page-24-0).
- **3.** Odoberte šachtu systémovej dosky ([Inštalácia systémovej dosky na strane 29](#page-34-0)).
- **4.** Odobratie zadného krytu:
	- **a.** Z vnútornej strany skrinky odskrutkujte dve skrutky **(1)**, ktorými je kryt prichytený ku skrinke.
	- **b.** Odskrutkujte dve skrutky **(2)**, ktorými je vysúvacie tlačidlo prichytené ku skrinke a potom odnímte vysúvacie tlačidlo **(3)**.
	- **c.** Z vonkajšej strany skrinky vypáčte kryt zo skrinky **(4)**.

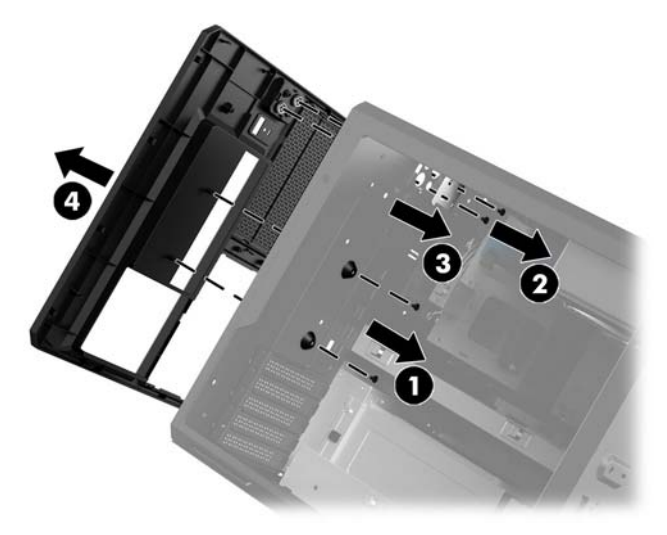

- **5.** Vytiahnutie ventilátora pevného disku:
	- **a.** Z vonkajšej strany skrinky odskrutkujte štyri skrutky **(1)**, ktorými je ventilátor prichytený ku skrinke.
	- **b.** Nadvihnite ventilátor zo skrinky **(2)**.

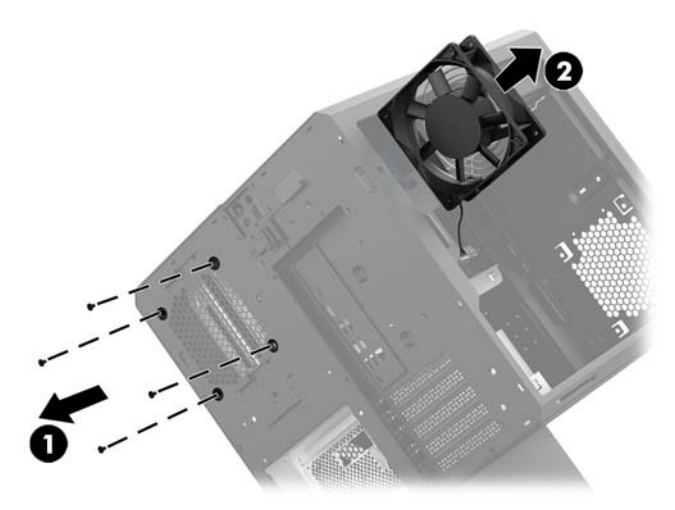

Ventilátor pevného disku znova nasadíte podľa opačného postupu.

### <span id="page-36-0"></span>**Inštalácia zdroja napájania**

Počítač podporuje zdroje napájania, ktoré spĺňajú normu ATX s maximálnym príkonom 1450 W.

- **UPOZORNENIE:** Aby ste predišli poškodeniu, celková príkon počítača nesmie prekročiť maximálne dovolené zaťaženie zdroja napájania počítača.
	- **1.** Pripravte počítač na rozoberanie [\(Príprava na rozoberanie na strane 9](#page-14-0)).
	- **2.** Odoberte prístupový panel ([Odobratie a nasadenie prístupového panela na strane 19\)](#page-24-0).
	- **3.** Odoberte šachtu systémovej dosky ([Inštalácia systémovej dosky na strane 29](#page-34-0)).
	- **4.** Pomocou bezpečnostného nástroja u nástrojovej súpravy ([Otvorenie nástrojovej súpravy na strane 10](#page-15-0)) odstráňte kryt zdroja napájania umiestnený na zadnej strane skrinky.
	- **UPOZORNENIE:** V rámci prevencie pred poškodením krytu vypáčte len jednu stranu krytu, ako je znázornené na nasledujúcom obrázku.

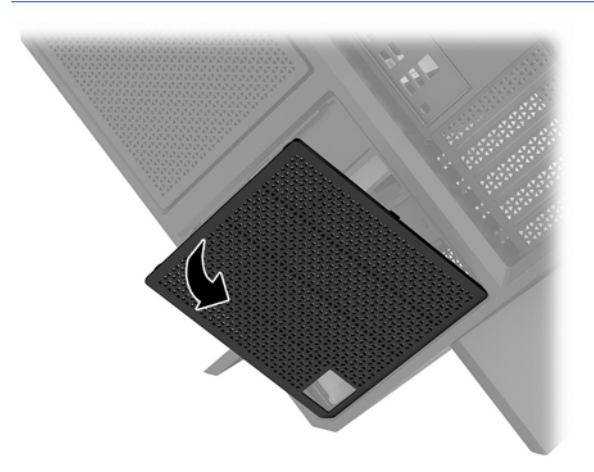

**5.** Nainštalujte konzolu zdroja napájania na zdroj napájania.

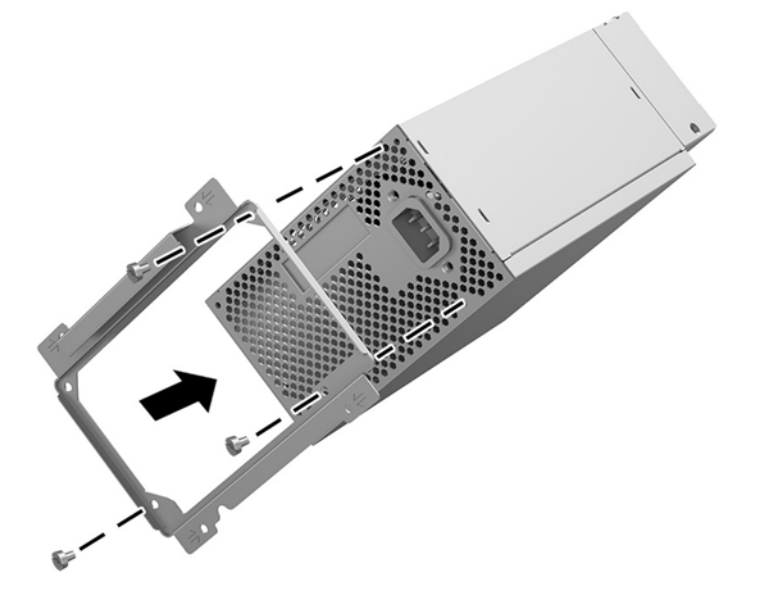

- **6.** Veďte napájacie káble do skrinky a potom vložte zdroj napájania **(1)**.
- **7.** Namontujte tri skrutky, ktorými bude zdroj napájania prichytený ku skrinke **(2)**.

<sup>2</sup> POZNÁMKA: V ďalšom kroku nainštalujete jednu skrutku, ktorou bude prichytený uzemňovací kábel.

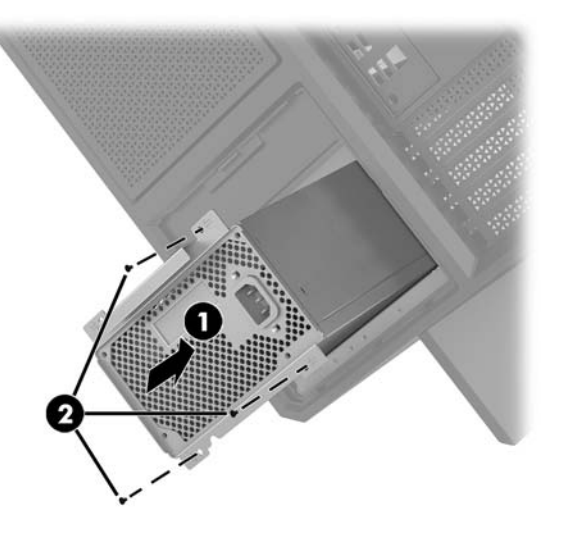

- **8.** Inštalácia konektorového kábla zdroja napájania do skrinky:
	- **a.** Vložte konektor do rohu šachty zdroja napájania **(1)**.
	- **b.** Nainštalujte šesťhrannú skrutku konektora **(2)** pomocou kľúča alebo skrutkovača z nástrojovej súpravy.
	- **c.** Nainštalujte zelený uzemňovací kábel na zostávajú skrutku zdroja napájania **(3)**.
	- **d.** Zapojte kábel do zdroja napájania **(4)**.

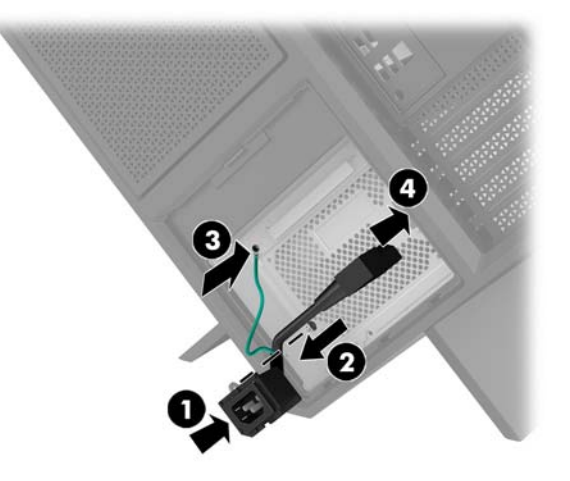

**9.** Pripojte napájacie káble SATA **(1)** a dosku a kábel vstupov/výstupov **(2)**.

K zdroju napájania možno pripojiť šesť napájacích káblov SATA (štyri pevné disky + jeden disk U.2 + jedna optická jednotka) a jeden napájací konektor PATA (z dosky vstupov/výstupov).

Káble v skrinke počítača sú označené menovkami súčastí, ku ktorým sa pripájajú.

**UPOZORNENIE:** Aby nedošlo k poškodeniu kábla, ťahajte pri odpájaní kábla za výstupok alebo konektor, nie za kábel samotný.

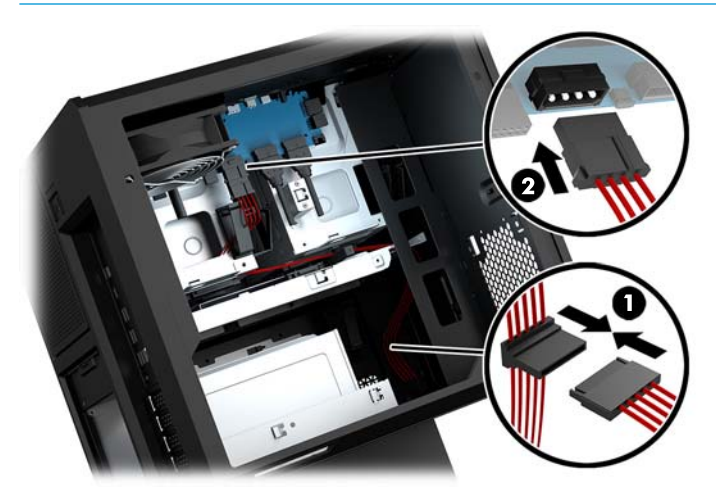

- **10.** Nasaďte naspäť kryt zdroja napájania.
- **11.** Nasaďte naspäť zostavu šachty systémovej dosky.

### <span id="page-39-0"></span>**Inštalácia konzoly chladiča pre chladenie kvapalinou**

Konzola chladiča podporuje len 240 mm chladiče.

- **1.** Pripravte počítač na rozoberanie [\(Príprava na rozoberanie na strane 9](#page-14-0)).
- **2.** Odoberte prístupový panel ([Odobratie a nasadenie prístupového panela na strane 19\)](#page-24-0).
- **3.** Odoberte všetky ventilátory pripevnené k bočnej strane skrinky.
- **4.** Ak chcete pridať ďalšie chladenie kvapalinou, nainštalujte konzolu chladiča do jednej z pozícií zobrazených na nasledujúcom obrázku.
- **POZNÁMKA:** Na modeloch, ktoré podporujú iba jednu konzolu, môžete nainštalovať buď do polohy 1 alebo do polohy 2.

Na modeloch, ktoré podporujú dve konzoly, môžete nainštalovať konzoly do polôh 1 a 3 alebo do polôh 2 a 3.

Inštalačné miesto **(3)** je k dispozícii len na vybraných modeloch.

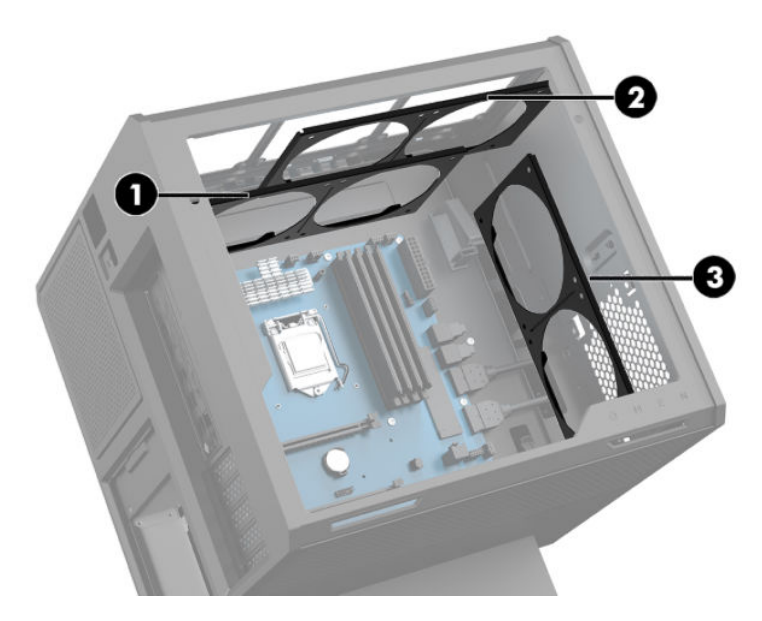

**5.** Zasuňte konzolu zvnútra na zadnú stranu skrinky.

<span id="page-40-0"></span>**6.** Nainštalujte osem šesťhranných skrutiek pomocou kľúča alebo skrutkovača z nástrojovej súpravy [\(Otvorenie nástrojovej súpravy na strane 10\)](#page-15-0), ktorými prichytíte konzolu ku skrinke.

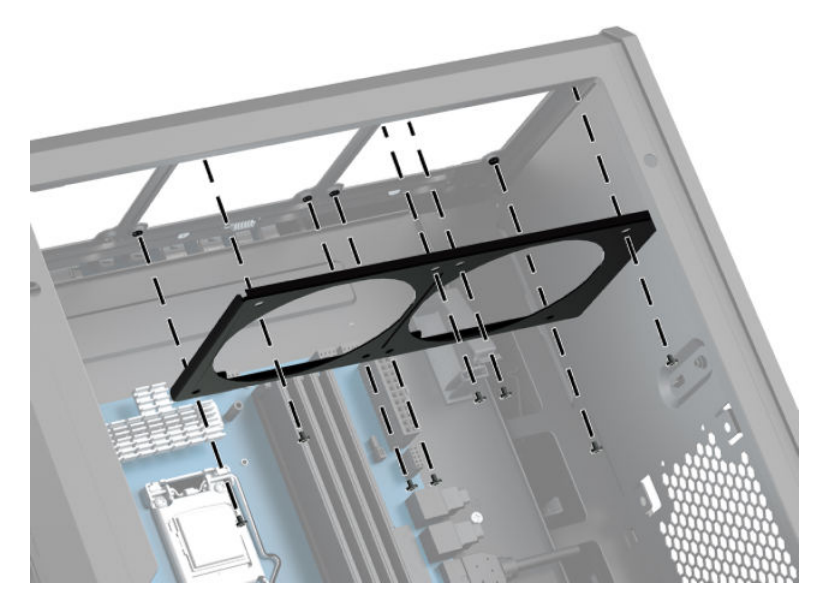

**7.** Nainštalujte všetky potrebné ventilátory.

# **Čistenie filtrov**

- **1.** Pripravte počítač na rozoberanie [\(Príprava na rozoberanie na strane 9](#page-14-0)).
- **2.** Odoberte prístupový panel ([Odobratie a nasadenie prístupového panela na strane 19\)](#page-24-0).
- **3.** Vytiahnite a vyčistite vzduchové filtre na všetkých vetracích stranách počítača.

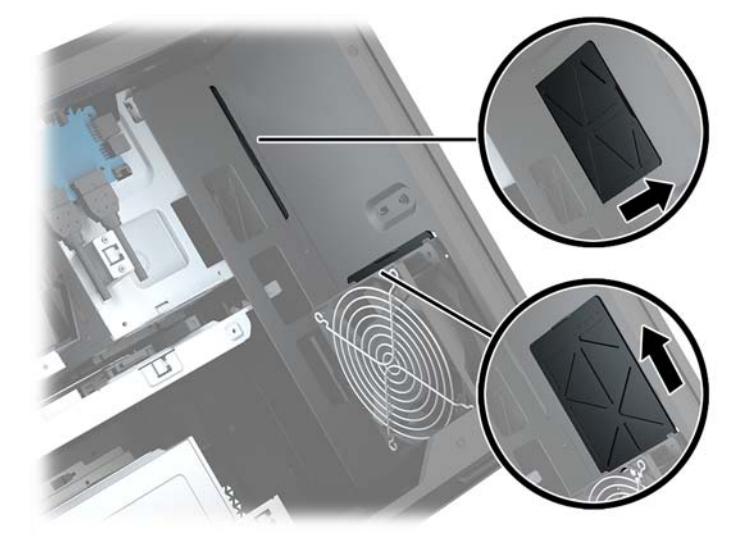

# <span id="page-41-0"></span>**A Elektrostatický výboj**

Výboj statickej elektriny z prsta alebo iného vodiča môže poškodiť systémové dosky alebo iné zariadenia citlivé na elektrostatický výboj. Poškodenie tohto typu môže skrátiť životnosť zariadenia.

## **Predchádzanie poškodeniu elektrostatickým výbojom**

Ak chcete predísť poškodeniu elektrostatickým výbojom, dbajte na dodržiavanie nasledovných bezpečnostných opatrení:

- Nedotýkajte sa produktov rukami, prepravujte a skladujte ich v antistatických obaloch.
- Súčasti citlivé na elektrostatický výboj vyberajte z obalu až na pracovisku zabezpečenom proti elektrostatickému výboju.
- Súčasti vyberajte z obalu až po umiestnení na uzemnený povrch.
- Nedotýkajte sa kontaktov, vodičov ani obvodov.
- Súčasti alebo zostavy citlivej na elektrostatický výboj sa dotýkajte len vtedy, keď ste správne uzemnení.

### **Spôsoby uzemnenia**

Pri inštalácii alebo manipulácii so súčasťami citlivými na elektrostatický výboj použite niektorý z nasledovných postupov:

- Používajte prúžok na zápästie pripojený k uzemnenej pracovnej stanici alebo k šasi počítača. Prúžky na zápästie sú ohybné pásy s elektrickým odporom uzemňujúceho vodiča najmenej 1 megaohm +/- 10%. Aby sa dosiahlo dokonalé uzemnenie, noste prúžok pevne pritiahnutý k pokožke.
- Ak pracujete postojačky, požívajte prúžky pripevnené k pätám, špičkám alebo obuvi. Ak stojíte na vodivom podklade alebo na podložke pohlcujúcej statický náboj, používajte uzemňujúce prúžky na oboch nohách.
- Používajte vodivé pracovné nástroje.
- Používajte prenosnú súpravu nástrojov s rozkladacou podložkou pohlcujúcou elektrostatický náboj.

Ak nevlastníte odporúčané vybavenie pre správne uzemnenie, obráťte sa na autorizovaného dílera, predajcu alebo poskytovateľa služieb spoločnosti HP.

**POZNÁMKA:** Ďalšie informácie o statickej elektrine vám poskytne autorizovaný díler, predajca alebo poskytovateľ služieb spoločnosti HP.

# <span id="page-42-0"></span>**B Pokyny týkajúce sa prevádzky počítača a rutinná starostlivosť**

Správne zostavenie a potrebnú starostlivosť o počítač a monitor zabezpečíte dodržaním nasledovných pokynov:

- Nevystavujte počítač nadmernej vlhkosti, priamemu slnečnému svitu a extrémnym teplotám.
- Počítač umiestnite na pevnú a rovnú plochu. Na každej strane počítača s vetracím otvorom a nad monitorom musí byť zachovaný priestor 10,2 cm (4 palce), aby sa zabezpečilo požadované prúdenie vzduchu.
- Nebráňte prúdeniu vzduchu do počítača blokovaním žiadneho z vetracích otvorov alebo otvorov pre prívod vzduchu. Klávesnicu neumiestňujte so sklopenými nožičkami priamo pred počítač v pozícii pracovnej plochy, pretože aj to obmedzuje prúdenie vzduchu.
- Nikdy nepracujte na počítači, na ktorom nie je nasadený prístupový panel alebo niektorý z krytov slotov rozširujúcich kariet.
- Počítače neukladajte jeden na druhý, ani ich neumiestňujte v tesnej blízkosti vedľa seba, aby nedochádzalo k vzájomnej cirkulácii zohriateho alebo predhriateho vzduchu.
- Ak má byť počítač počas prevádzky vložený v integrovanom ráme, na ráme sa musia nachádzať otvory pre prívod aj vývod vzduchu, a aj v tomto prípade je nutné dodržať pokyny uvedené vyššie.
- V blízkosti počítača a klávesnice nepoužívajte kvapaliny.
- Ventilačné otvory monitora neprekrývajte žiadnymi materiálmi.
- Nainštalujte alebo zapnite funkcie operačného systému alebo iného softvéru slúžiace na správu napájania, vrátane úsporných režimov.
- Počítač je potrebné vypnúť pri nasledovných činnostiach:
	- Utieranie exteriéru počítača jemnou navlhčenou utierkou. Používanie čistiacich prostriedkov môže spôsobiť odfarbenie alebo poškodenie povrchu.
	- Príležitostne čistite všetky vetracie otvory nachádzajúce sa na stranách počítača. Jemné vlákna, prach a iný cudzorodý materiál môže zablokovať vetracie otvory a obmedziť prúdenie vzduchu.

# <span id="page-43-0"></span>**C Zjednodušenie ovládania**

Spoločnosť HP navrhuje, vyrába a poskytuje na trh výrobky a služby, ktoré môže používať ktokoľvek vrátane ľudí s postihnutím, buď samostatne, alebo pomocou patričných pomocných zariadení.

## **Podporované pomocné technológie**

Produkty spoločnosti HP podporujú širokú škálu pomocných technológií operačného systému a môžu byť nakonfigurované na prácu s ďalšími pomocnými technológiami. Použite funkciu vyhľadávania na vašom zariadení a vyhľadajte ďalšie informácie o pomocných funkciách.

**<sup>2</sup> POZNÁMKA:** Ďalšie informácie o konkrétnej pomocnej technológii výrobku vám poskytne zákaznícka podpora spoločnosti HP pre daný výrobok.

### **Kontakt na oddelenie technickej podpory**

Neustále dolaďujeme zjednodušenie ovládania našich výrobkov a služieb a vítame odozvu od používateľov. Ak máte problém s výrobkom, prípadne nám chcete povedať niečo k funkciám zjednodušenia ovládania, ktoré vám pomohli, obráťte sa na nás na čísle (888) 259-5707, od pondelka do piatka od 14.00 do 5.00 SEČ. Ak ste nepočujúci alebo slabo počujúci, používate TRS/VRS/WebCapTel a potrebujete technickú podporu, prípadne máte otázky týkajúce sa zjednodušenia prístupu, obráťte sa na nás na čísle (877) 656-7058, od pondelka do piatka od 14.00 do 5.00 SEČ.

# <span id="page-44-0"></span>**Register**

#### **Č**

čítač pamäťových kariet, identifikácia [5](#page-10-0)

#### **D**

disk solid state vytiahnutie [15](#page-20-0)

#### **E**

elektrostatický výboj, predchádzanie poškodeniu [36](#page-41-0)

#### **F**

farebné zóny [3](#page-8-0) farebné zóny, identifikácia [2](#page-7-0) filtre vytiahnutie a čistenie [35](#page-40-0)

#### **G**

grafické karty vloženie [25](#page-30-0)

#### **I**

indikátor bezdrôtového rozhrania [5](#page-10-0) indikátor napájania, identifikácia [4](#page-9-0) indikátory bezdrôtové rozhranie [5](#page-10-0) napájanie [4](#page-9-0) stav sieťového konektora RJ-45 [6](#page-11-0) indikátory stavu sieťového konektora RJ-45, identifikácia [6](#page-11-0)

#### **K**

konektor, napájací [7](#page-12-0) konektor optického výstupu, identifikácia [6](#page-11-0) konektory sieť [6](#page-11-0) sieťový konektor RJ-45 [6](#page-11-0) zvukový vstup (mikrofón) [5](#page-10-0) zvukový výstup (slúchadlá) [7](#page-12-0) zvukový výstup (slúchadlá)/ zvukový vstup (mikrofón) [5](#page-10-0) konektory zvukového výstupu (slúchadlá) [7](#page-12-0) konektor zvukového vstupu (mikrofón) [5](#page-10-0) konektor zvukového výstupu (slúchadlá)/zvukového vstupu (mikrofón), identifikácia [5](#page-10-0) konzola chladiča vloženie [34](#page-39-0)

#### **N**

nabíjací (napájaný) port USB 3.0, identifikácia [5](#page-10-0) napájací konektor, identifikácia [7](#page-12-0) nástrojová súprava, identifikácia [2](#page-7-0)

#### **O**

odporúčania týkajúce sa inštalácie [9](#page-14-0) odporúčania týkajúce sa ventilácie [37](#page-42-0) odstránenie disk solid state [15](#page-20-0) optická jednotka [24](#page-29-0) pevný disk [15](#page-20-0) prístupový panel [19](#page-24-0) ventilátor PCI [27](#page-32-0) ventilátor pevného disku [30](#page-35-0) OMEN Control [3](#page-8-0) optická jednotka vloženie [23](#page-28-0) vytiahnutie [24](#page-29-0) optická jednotka, identifikácia [8](#page-13-0) osvetlenie OMEN Control [3](#page-8-0) otvorenie nástrojovej súpravy [10](#page-15-0) otvor pre bezpečnostné lanko, identifikácia [6](#page-11-0) otvory bezpečnostné lanko [6](#page-11-0) čítač pamäťových kariet [5](#page-10-0)

#### **P**

pamäť inštalácia [21](#page-26-0) obsadenie zásuvky [20](#page-25-0) pamäťová karta, identifikácia [5](#page-10-0) pevný disk inštalácia [11](#page-16-0) vytiahnutie [15](#page-20-0) zabezpečenie [18](#page-23-0) pokyny týkajúce sa prevádzky počítača [37](#page-42-0) port USB 3.0, identifikácia [6](#page-11-0) Port USB 3.0, identifikácia [5](#page-10-0) port USB Type-C, identifikácia [5](#page-10-0) porty Jednotka Type-C USB [5](#page-10-0) nabíjací (napájaný) USB 3.0 [5](#page-10-0) USB 3.0 [5](#page-10-0), [6](#page-11-0) Príprava na rozoberanie [9](#page-14-0) prístupový panel vytiahnutie [19](#page-24-0)

#### **S**

sieťový konektor, identifikácia [6](#page-11-0) sieťový konektor RJ-45, identifikácia [6](#page-11-0) stojan [2](#page-7-0) súčasti pravá strana [4](#page-9-0) spodná strana [8](#page-13-0) zadná strana [6](#page-11-0) systémová doska vloženie [29](#page-34-0)

#### **T**

tlačidlá napájanie [4](#page-9-0) tlačidlo napájania, identifikácia [4](#page-9-0) tlačidlo na vysunutie optickej jednotky, identifikácia [8](#page-13-0)

#### **U**

umiestnenie nástrojovej súpravy [10](#page-15-0) uvoľňovacia západka bočného panela, identifikácia [6](#page-11-0)

#### **V**

ventilátor PCI vloženie [27](#page-32-0) ventilátor pevného disku vloženie [30](#page-35-0) vetracie otvory, identifikácia [2](#page-7-0), [6](#page-11-0), [8](#page-13-0) vloženie disk solid state [11](#page-16-0) grafické karty [25](#page-30-0) konzola chladiča [34](#page-39-0) optická jednotka [23](#page-28-0) pamäť [21](#page-26-0) systémová doska [29](#page-34-0) zdroj napájania [31](#page-36-0)

#### **Z**

zabezpečenie pevný disk [18](#page-23-0) zarážka šachty jednotky, identifikácia [5](#page-10-0) zdroj napájania vloženie [31](#page-36-0) zjednodušenie ovládania [38](#page-43-0)